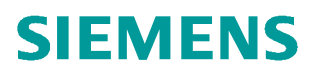

**Application description** y **11/2013**

# **Fast Process Value Archiving Using the Function AR\_SEND**

**SIMATIC PCS 7 or STEP 7 with WinCC**

**http://support.automation.siemens.com/WW/view/en/ 23780904**

# <span id="page-1-0"></span>**Warranty and liability**

**Note** The Application Examples are not binding and do not claim to be complete regarding the circuits shown, equipping and any eventuality. The Application Examples do not represent customer-specific solutions. They are only intended to provide support for typical applications. You are responsible for ensuring that the described products are used correctly. These application examples do not relieve you of the responsibility to use safe practices in application, installation, operation and maintenance. When using these Application Examples, you recognize that we cannot be made liable for any damage/claims beyond the liability clause described. We reserve the right to make changes to these Application Examples at any time without prior notice. If there are any deviations between the recommendations provided in these

application examples and other Siemens publications – e.g. Catalogs – the contents of the other documents have priority.

We do not accept any liability for the information contained in this document.

Any claims against us – based on whatever legal reason – resulting from the use of the examples, information, programs, engineering and performance data etc., described in this Application Example shall be excluded. Such an exclusion shall not apply in the case of mandatory liability, e.g. under the German Product Liability Act ("Produkthaftungsgesetz"), in case of intent, gross negligence, or injury of life, body or health, guarantee for the quality of a product, fraudulent concealment of a deficiency or breach of a condition which goes to the root of the contract ("wesentliche Vertragspflichten"). The damages for a breach of a substantial contractual obligation are, however, limited to the foreseeable damage, typical for the type of contract, except in the event of intent or gross negligence or injury to life, body or health. The above provisions do not imply a change of the burden of proof to your detriment.

Any form of duplication or distribution of these Application Examples or excerpts hereof is prohibited without the expressed consent of Siemens Industry Sector.

#### **Caution**

The functions and solutions described in this article confine themselves to the realization of the automation task predominantly. Please take into account furthermore that corresponding protective measures have to be taken up in the context of Industrial Security when connecting your equipment to other parts of the plant, the enterprise network or the Internet. Further information can be found under the Item-ID 50203404.

<http://support.automation.siemens.com/WW/view/en/50203404>

# **Table of contents**

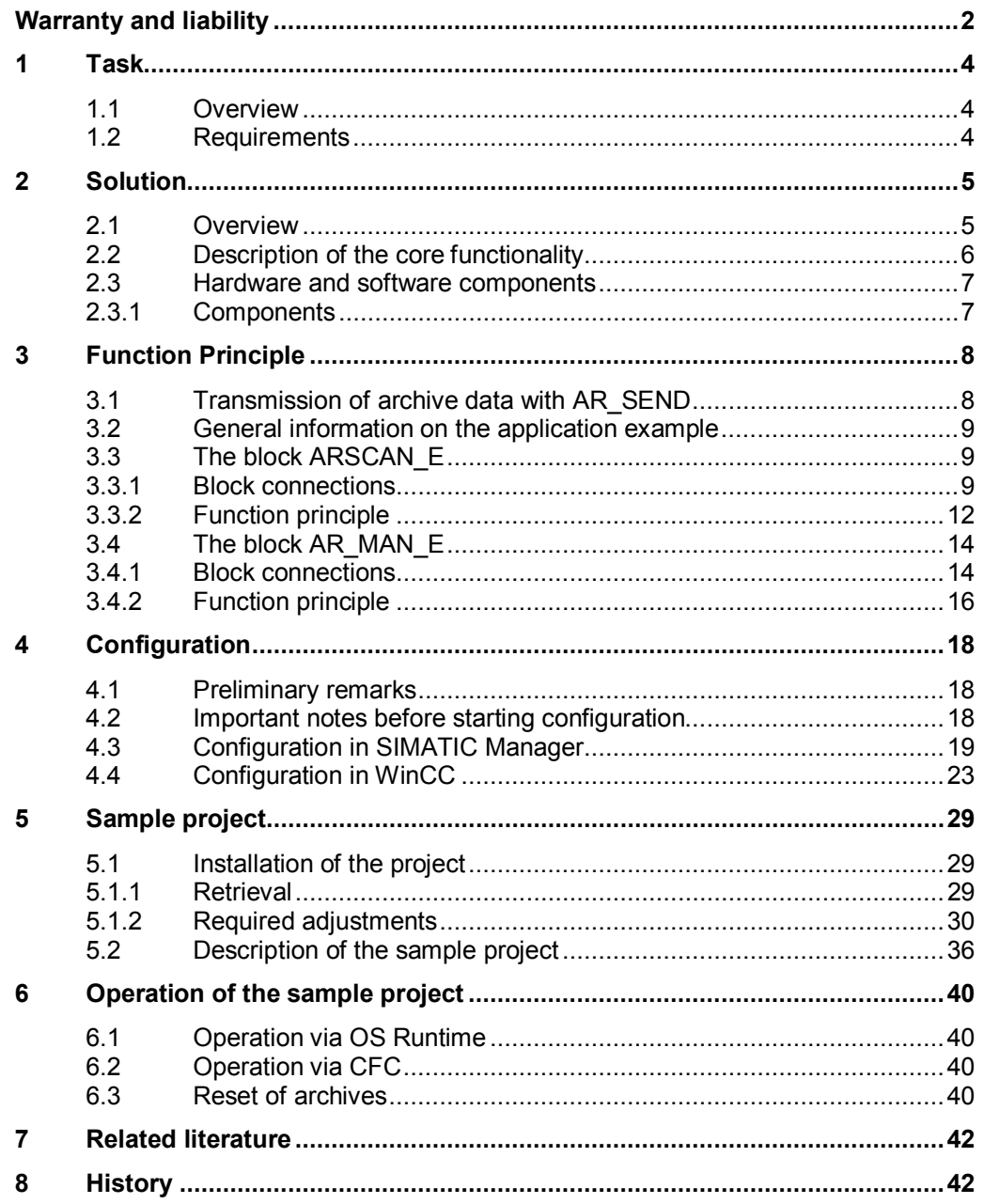

# <span id="page-3-0"></span>**1 Task**

# **1.1 Overview**

#### **Introduction**

<span id="page-3-1"></span>There are some processes which require the archiving of data in rapid cycles.

Since the minimum cycle time of a conventional archiving process with WinCC Tag Logging is 500ms, a better solution should be found.

This solution is offered by the S7-400 / WinAC RTX system function block AR\_SEND / SFB 37. It realizes the communication between automation system (AS) and operator station (OS) and sends the data to WinCC where it is stored in the archive "TagLogging Fast".

Based upon SFB 37 two function blocks are provided which offer a higher data throughput for the archiving of measured values than can be obtained if data request is initiated by the OS.

In order to keep the load on the system bus as small as possible, the process values are temporarily stored in the AS before they are transmitted blockwise to the OS.

#### **Overview of the automation task**

The figure below provides an overview of the automation task.

Figure 1-1

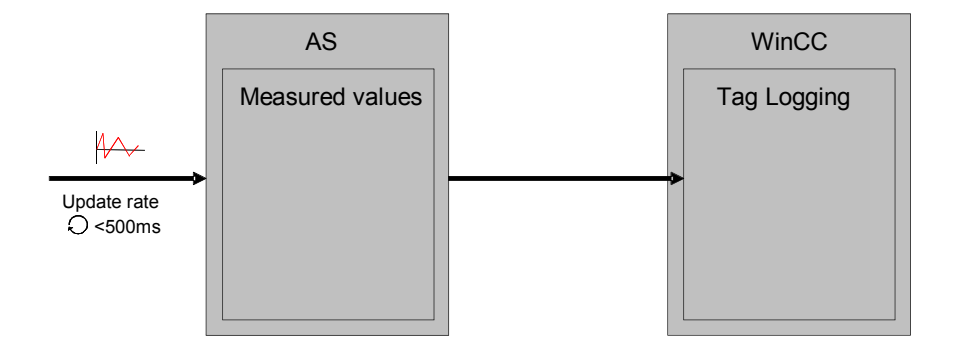

# **1.2 Requirements**

<span id="page-3-2"></span>The solution shall be suitable for the following products:

#### SIMATIC PCS 7

The solution may also be used in STEP 7 and WinCC, though this approach is not explicitly described in this example.

The solution presented here only requires a configuration and Runtime environment with the corresponding licenses and an automation system supporting the system function block AR\_SEND / SFB 37.

# **2 Solution**

### **2.1 Overview**

<span id="page-4-1"></span><span id="page-4-0"></span>Based on the system function block AR\_SEND / SFB 37, the function blocks ARSCAN\_E and AR\_MAN\_E are aimed at the most efficient storage of measured values and their blockwise transmission to the OS.

- The block ARSCAN E is used for the acquisition and storage of an individual process value of data type REAL or DWORD. Each process value requires the use of one ARSCAN\_E block. There are two variants for the acquisition of process values:
	- Cyclic process value acquisition is used for the equidistant archiving of process values (at fixed time intervals).
	- Event-controlled process value acquisition is used, if a process value shall be archived as soon as its value changes. This variant is only suited for process values of data type REAL.
- The block AR\_MAN\_E includes a FIFO memory for the process values, and it manages the blockwise data transmission to WinCC with the help of the system function block AR\_SEND. It is also possible to combine several ARSCAN\_E blocks with one AR\_MAN\_E block for writing to the FIFO memory (one ARSCAN E per process value).

The figure below shows a schematic illustration of the two blocks for the fast archiving of process values.

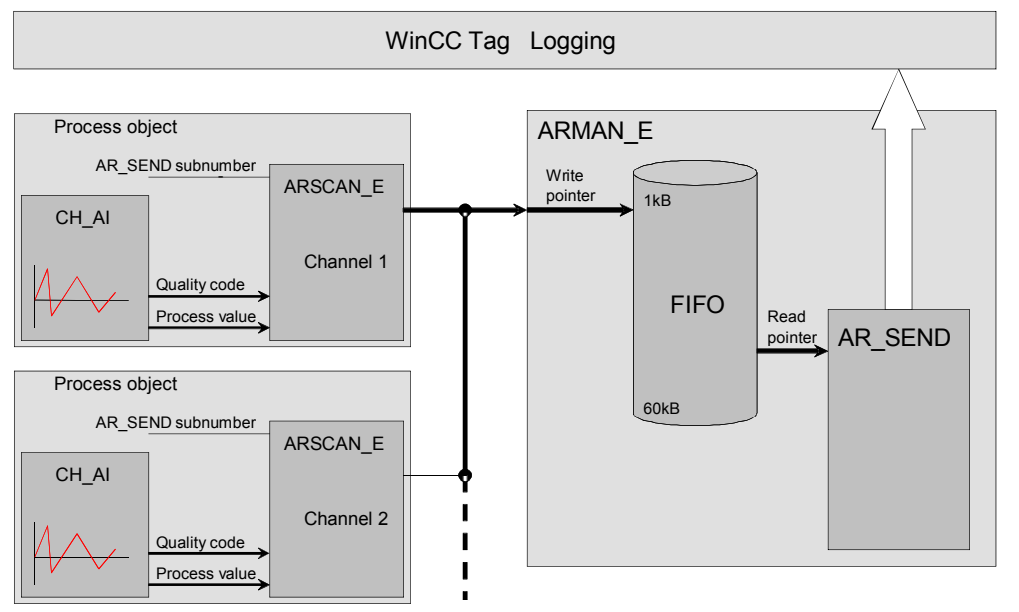

Figure 2-1

#### **Typical fields of application**

- Fast archiving of process values with the data types DWORD and REAL (<500ms)
- Intermediate storage of process values in the AS
- Flexible archiving times for process values (when changed, equidistant, manual)

#### **Advantages**

- Easy interconnection of process tags in the CFC Editor
- Easy configuration of the system function block AR\_SEND
- Provision of all required header information for the AR\_SEND block
- Exact time stamp for the process values from the AS
- Variable trigger options for data transmission to WinCC
- Automatic repetition of telegrams in case of an error

#### **Assumed knowledge**

It is assumed that the user has basic knowledge in the field of automation systems and SIMATIC PCS 7.

This application example was created with SIMATIC PCS 7 V8.0 Update 1 (SCL  $V5.3 + SP6$ ).

# **2.2 Description of the core functionality**

<span id="page-5-0"></span>The figure below shows a schematic illustration of the function principle in this example.

Figure 2-2

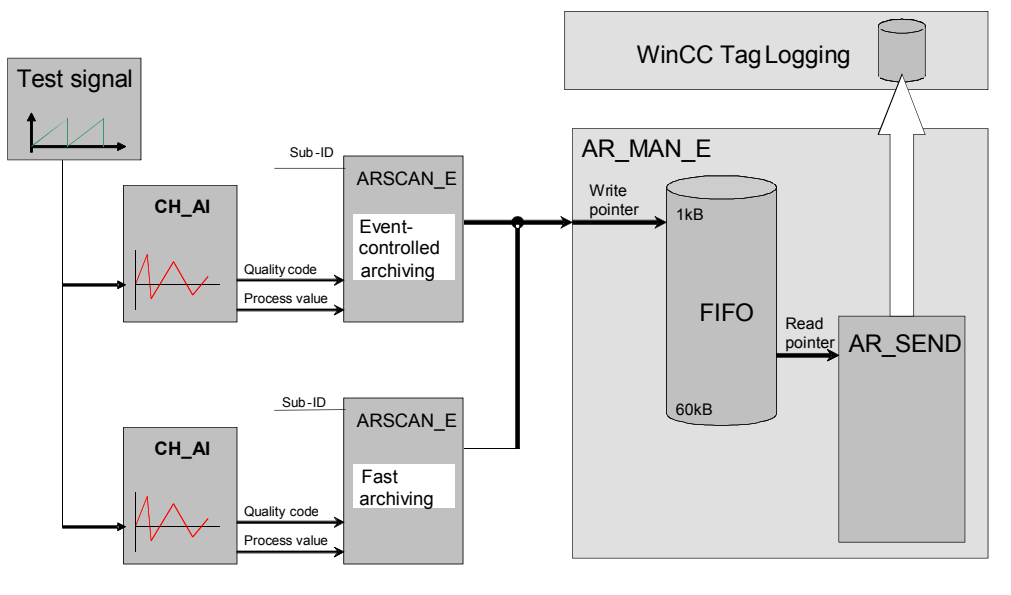

The test signal is picked up by two ARSCAN\_E blocks.

The first block stores the process value event-controlled, the second one at cyclic intervals.

The block AR\_MAN\_E includes the FIFO memory for the process values and via AR\_SEND it sends this data blockwise to WinCC where it is entered in the "TagLogging Fast" archive.

# **2.3 Hardware and software components**

#### **2.3.1 Components**

<span id="page-6-1"></span><span id="page-6-0"></span>This application example was created using the following components:

#### **Hardware components**

Table 2-1

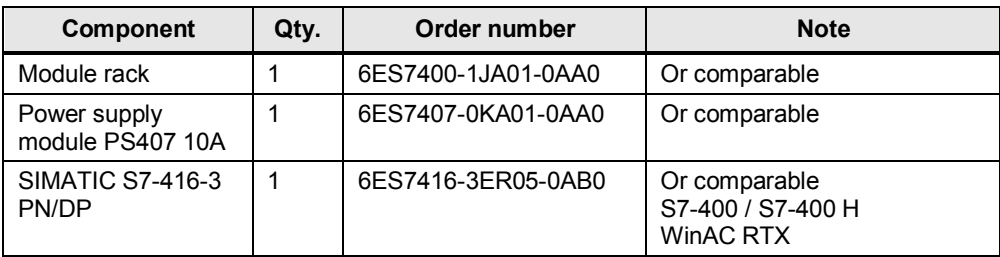

#### **Software components**

Table 2-2

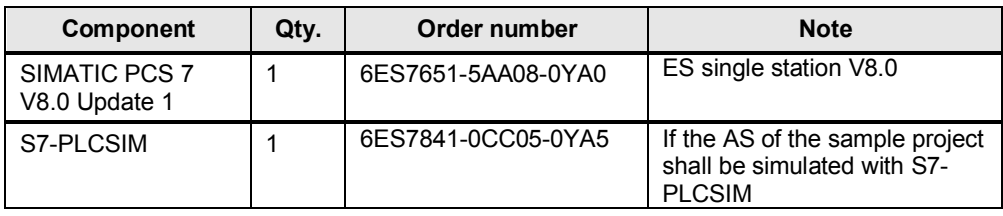

#### **Sample files and projects**

The following list shows all files and projects used in this application example.

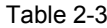

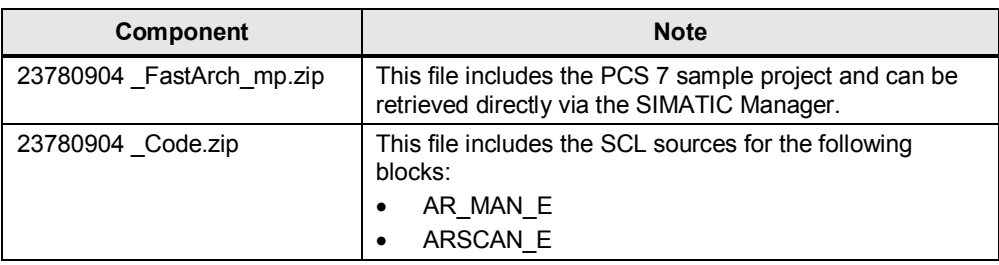

# <span id="page-7-0"></span>**3 Function Principle**

### **3.1 Transmission of archive data with AR\_SEND**

#### **Limitation of AR\_SEND instances**

<span id="page-7-1"></span>The maximum number of AR\_SEND instances per CPU that can be simultaneously registered for transmission is limited and depends on the specific type of CPU.

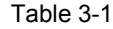

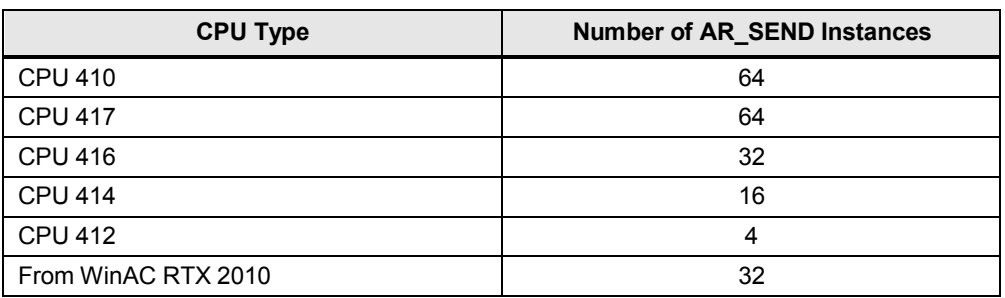

**Note** Further up-to-date information on the various CPUs and the AR\_SEND instances is available in the device manual "SIMATIC S7-400 Automation System S7-400 CPU Data".

#### **Function principle of the AR\_SEND block**

With the AR\_SEND block, the archive tags can be supplied with data in different ways by using either

- one archive tag (AR\_ID is sufficient) or
- several archive tags (AR\_ID and AR\_ID-Subnumber)

The AR\_ID and the AR\_ID-Subnumber are used to manage the allocation between the data in the AS and the archive tags.

Theoretically, up to 4095 AR\_ID-Subnumbers are possible for each AR\_ID. In practice, however, the number of archive tags per AR\_SEND instance is limited by the maximum length of the data range to be transmitted.

Furthermore, the AR\_SEND block offers different formats for the transmission of process values to WinCC Tag Logging, e.g. several process values with the same time stamp or with a time different to that of the last value.

**Note** For detailed information on the AR\_SEND block, please refer to the online help in WinCC under "WinCC Information System > Communication > SIMATIC S7 Protocol Suite > Special Functions > Data exchange with the S7 function block AR\_SEND".

#### **AR\_SEND performance**

When using the S7 functions AR\_SEND and BSEND/BRCV for communication with S7-400, the relevant resource restrictions are to be observed. This means that the maximum data volume that can be simultaneously sent from the AS to WinCC via the AR\_SEND and/or BSEND/BRCV functions is limited to max. 16 Kbytes.

#### **NOTICE The limitations regarding the data volumes for the WinCC communication channel must be strictly observed. Please also note that the maximum data volume will be halved, if redundant systems are used.**

**For detailed information on resource restrictions, please read, in any case, the section "Number of process values" in the WinCC online help under "WinCC Information System > Communication > SIMATIC S7 Protocol Suite > Special Functions > Data exchange with the S7 function block AR\_SEND > Data block – Structure and Parameters".**

# **3.2 General information on the application example**

<span id="page-8-0"></span>The solution offered here includes two function blocks:

- ARSCAN E
	- for the acquisition and storage of process values
- AR\_MAN\_E
	- for the management of the process value memory and data transmission to WinCC via AR\_SEND

These two blocks are described in detail in the following chapters.

# **3.3 The block ARSCAN\_E**

<span id="page-8-1"></span>Figure 3-1

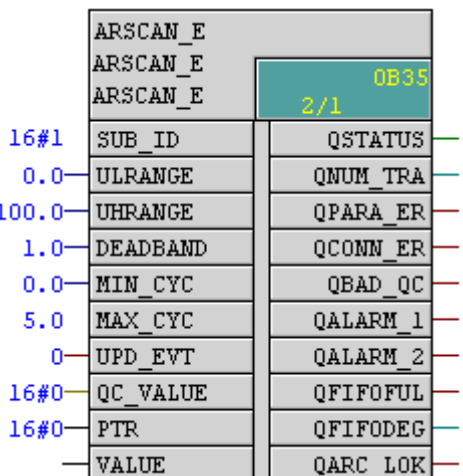

### **3.3.1 Block connections**

#### **Input parameters**

<span id="page-8-2"></span>Table 3-2

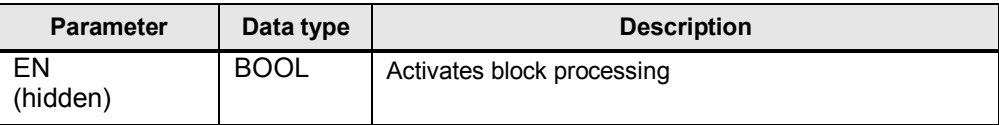

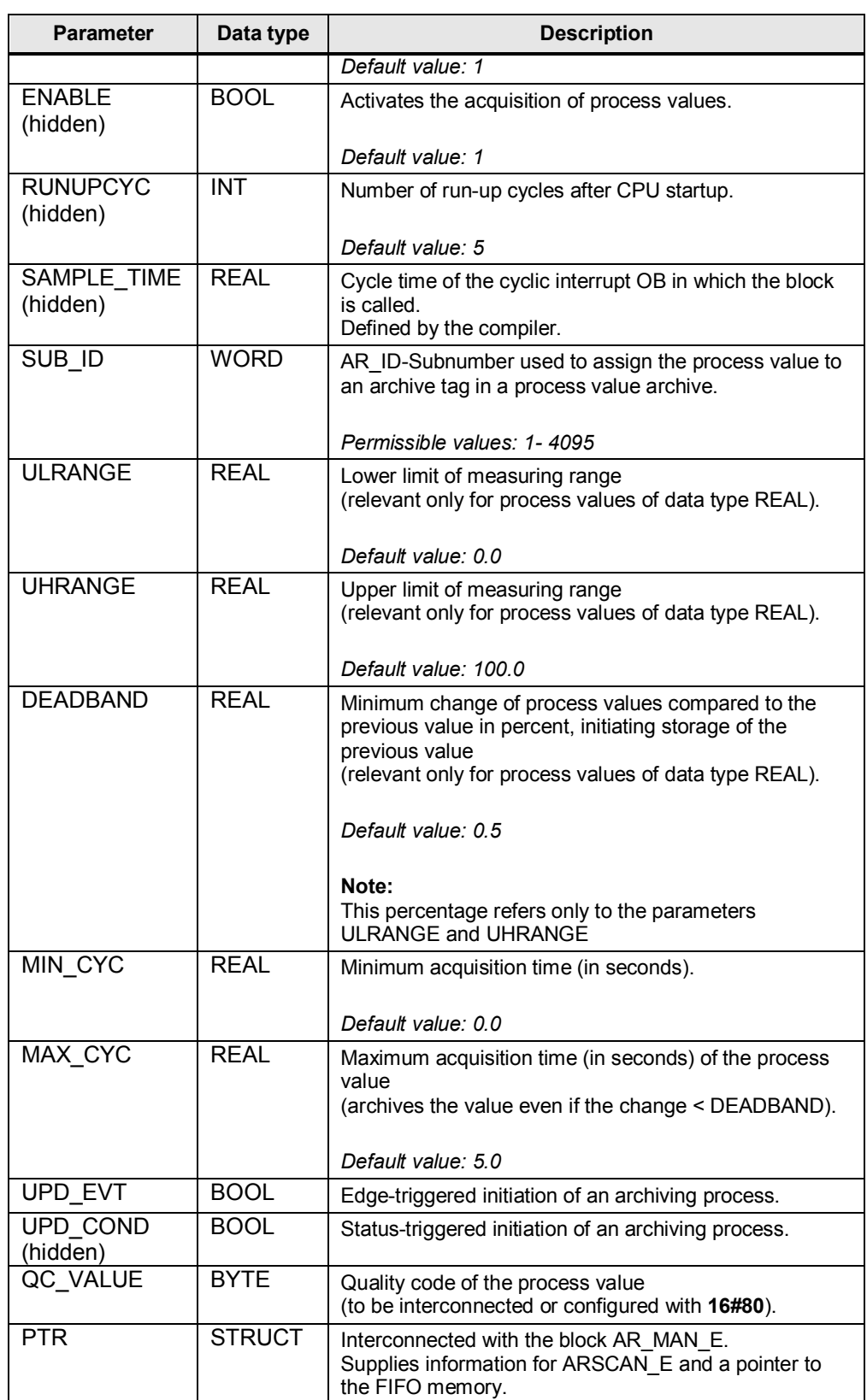

#### **In/out parameters**

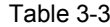

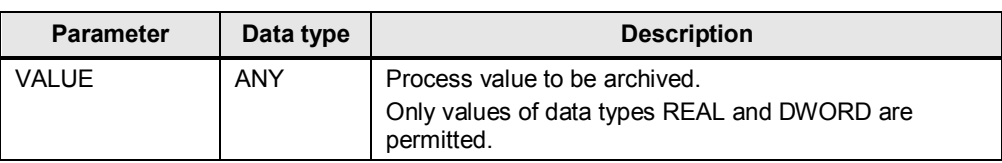

#### **Output parameters**

Table 3-4

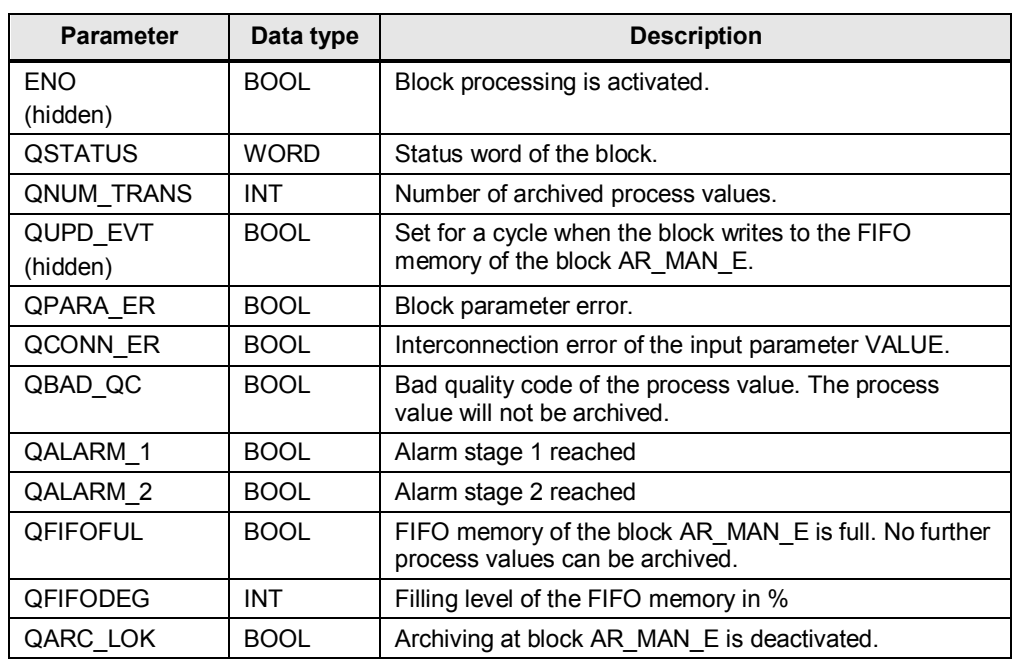

### **Allocation of the status word QSTATUS**

Table 3-5

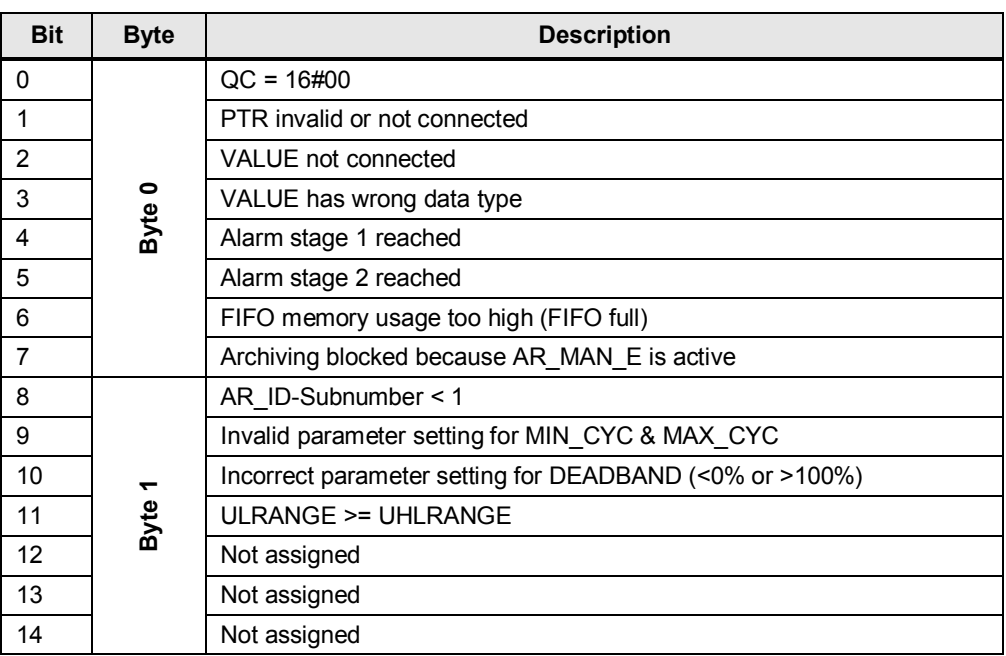

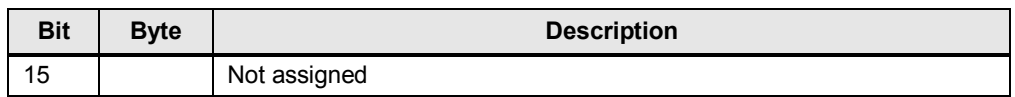

#### **3.3.2 Function principle**

#### **Behavior during overload or if connection failed**

<span id="page-11-0"></span>If the FIFO memory of the AR\_MAN\_E block becomes too full, the data volume to be stored will automatically be reduced (alarm stage 1, alarm stage 2). This function is described in detail in chapter [3.4.2](#page-15-0).

#### **Process value acquisition**

The block ARSCAN\_E acquires a process value of data type REAL or DWORD including the associated quality code. For this reason, the block is connected to the corresponding channel block (e.g. Pcs7AnIn) in the CFC-Editor or to another data source.

The ARSCAN E block is called in the acquisition cycle of the process value (e.g. after the channel block).

Each ARSCAN\_E block is interconnected with an AR\_MAN\_E block, whereby one AR\_MAN\_E block may be connected to several ARSCAN\_E blocks.

For process values of data type REAL, the limits of the process value must be defined at the input parameters ULRANGE and UHRANGE.

The acquired process value will then be checked for validity (quality code "QC\_VALUE") and changes.

A value change for a data type REAL is valid, if comparison with the previously acquired process values shows that the value has changed by a specific percentage. The user can define the percentage of this change value in relation to the measuring range (DEADBAND).

For values of data type DWORD, a binary change monitoring principle is used, i.e. the input parameter DEADBAND will be ignored.

Depending on how the ARSCAN\_E block parameters are defined, there are two different criteria for the storage of a process value.

In the following, both types of storage will be described in detail:

- Cyclic process value acquisition
- Event-controlled process value acquisition

#### **Cyclic process value acquisition**

Cyclic process value acquisition can be used for both data types REAL and DWROD. The following settings are to be made:

- Input parameters:
	- $DEADBAND = 0$
	- MIN CYC to be set accordingly
	- MAX\_CYC > MIN\_CYC

In this way, the process value will be stored equidistantly at the set cycle time (MIN\_CYC).

Please note that the minimum cycle time is limited by the cycle in which the ARSCAN\_E block is called.

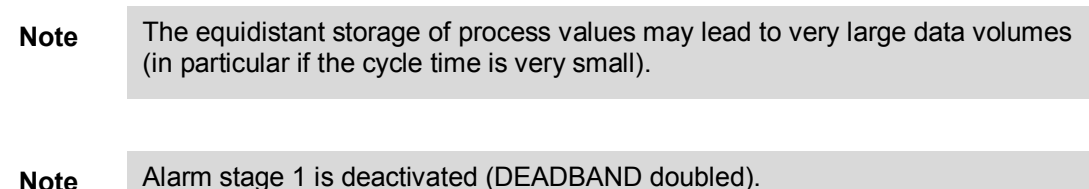

#### **Event-controlled process value acquisition**

Event-controlled process value acquisition is suitable only for data type REAL. This requires the following settings:

- Input parameters:
	- ULRANGE / UHRANGE to be defined (measuring range)
	- DEADBAND to be defined (change in percent for archiving)

In this way, the process value will be stored, if the percentage of the value change in comparison with the previous cycle is equal or larger than the value of the input parameter DEADBAND.

**Note** Compared to cyclic process value acquisition, the event-controlled storage of process values produces less data volume.

**Note** Alarm stage 2 is deactivated (archiving cycle increased to MAX\_CYC).

#### **Storage of process values**

The block AR\_MAN\_E provides the FIFO memory for the process values.

The block ARSCAN E stores the acquired process values in this memory. To this effect, the two blocks are interconnected so that all required information regarding the memory area is available.

If the conditions for the storage of a process value are fulfilled, the ARSCAN\_E block writes this process value, including the current time stamp, to the FIFO memory and then increments the write pointer of the FIFO memory, so as to indicate the next free storage space.

The block AR\_MAN\_E is described in detail in the next chapter.

**Note** After a process value has been stored, the output QNUM\_TRANS will be incremented by 1.

The filling level of the FIFO memory can be seen at the output QFIFODEG.

**NOTICE Since the block ARSCAN\_E is interconnected with the block AR\_MAN\_E with access to its information, it is important that the block ARSCAN\_E is always called after the block AR\_MAN\_E in the run sequence (so as to ensure that this information is always up-to-date).**

> **This constellation, however, implies that the current process values in the AR\_MAN\_E block will be processed only in the next cycle.**

# **3.4 The block AR\_MAN\_E**

### <span id="page-13-0"></span>Figure 3-2

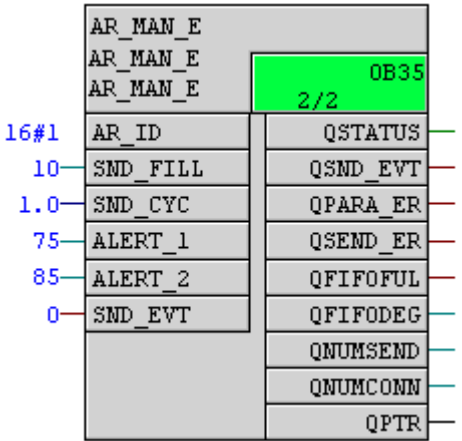

### **3.4.1 Block connections**

#### **Input parameters**

<span id="page-13-1"></span>Table 3-6

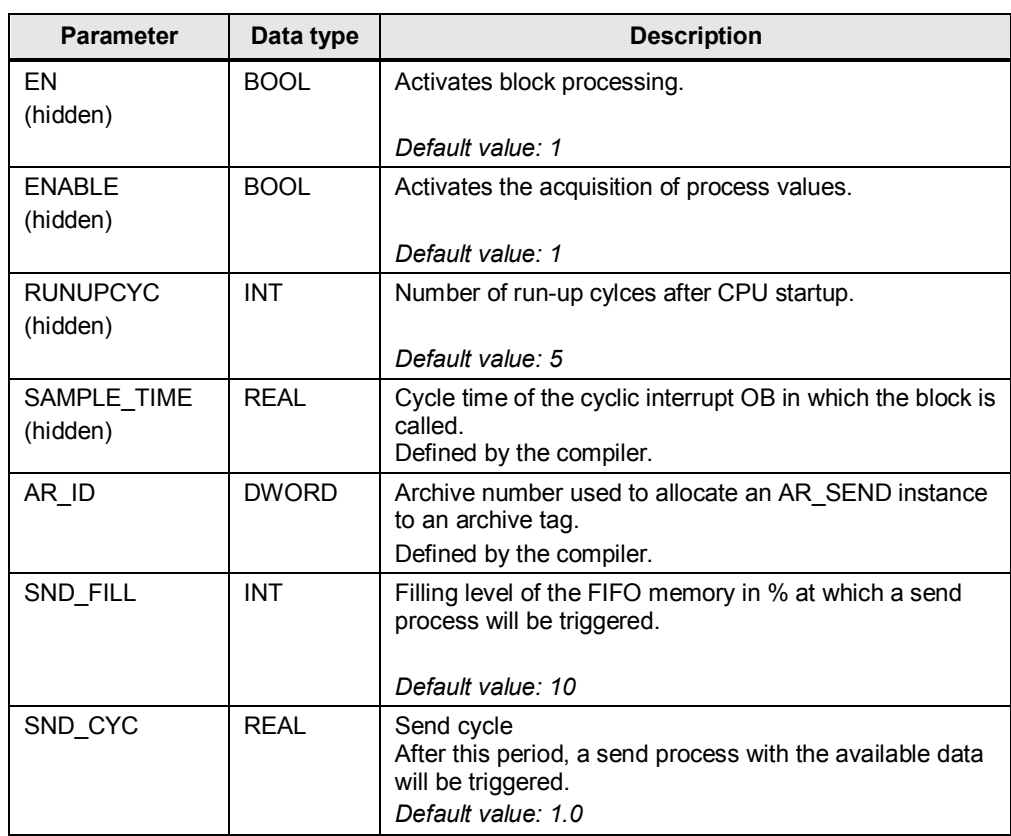

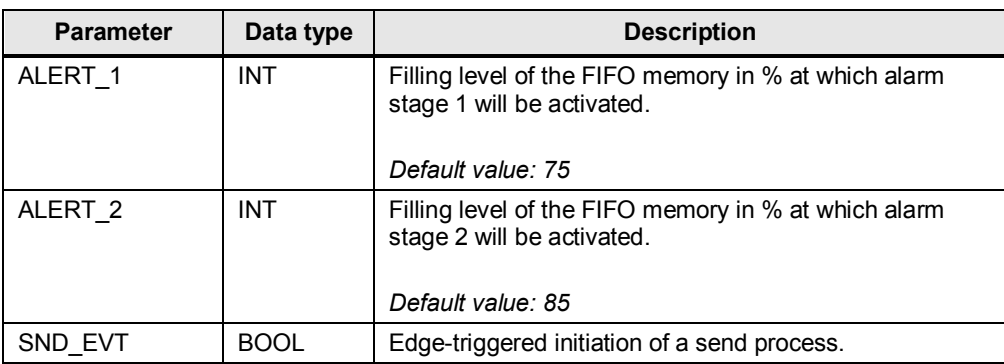

#### **Output parameters**

Table 3-7

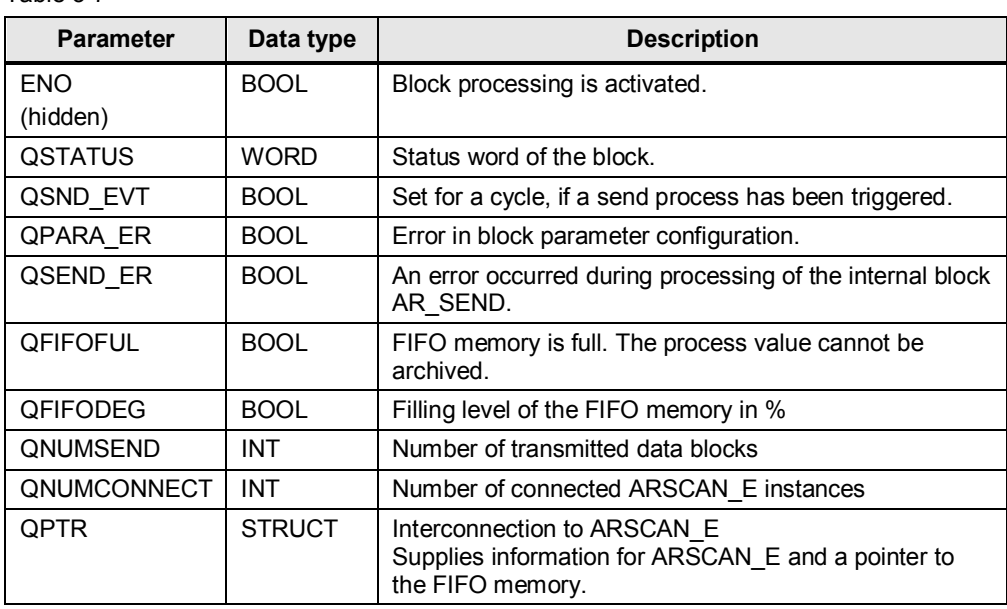

#### **Allocation of the status word QSTATUS**

#### Table 3-8

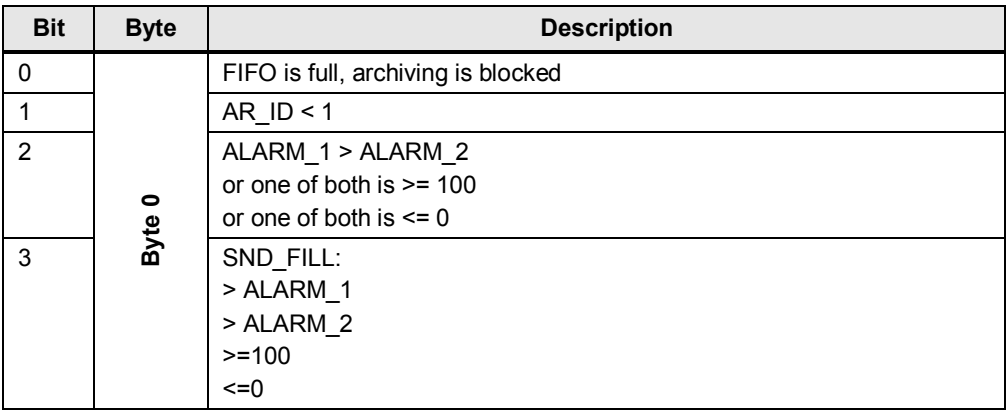

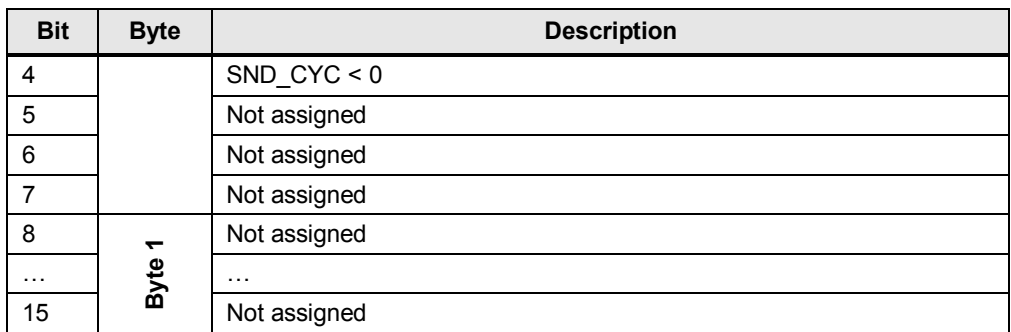

#### **3.4.2 Function principle**

Table 3-9

#### **Realization of the AR\_SEND procedure**

<span id="page-15-0"></span>Owing to the CPU-related limitation of AR\_SEND instances, only one instance of the AR\_SEND block is used for each AR\_MAN\_E block instance.

An AR\_MAN\_E block can manage up to 4095 ARSCAN\_E blocks (as 4095 AR\_ID-Subnumbers are possible for each AR\_ID). In this way, several process values can be acquired and transmitted to WinCC by one AR\_MAN\_E instance. The actual number of ARSCAN\_E blocks, however, will be reduced by the respective data volume and the specific application.

#### **AR\_SEND format**

For transmission, the AR\_SEND format 9 (header type = 9) is used.

This format enables the transmission of values with individual time stamps and different AR\_ID-Subnumbers.

A 4-bytes value (REAL /DWORD) typically requires 26 bytes in the telegram.

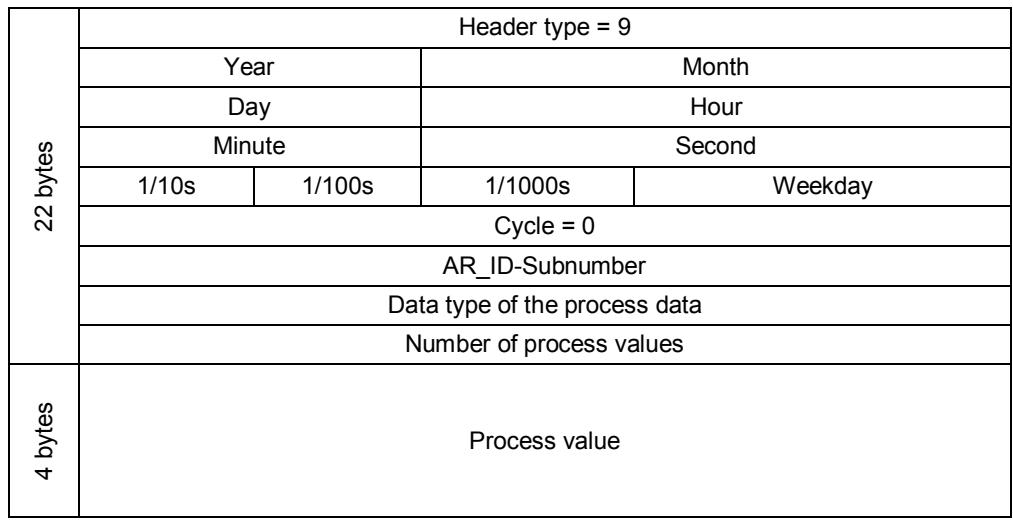

#### **NOTICE The parameter AR\_ID is analyzed only during startup of the program. Consequently, AR\_ID cannot be modified later while the program is running.**

#### **Archiving / data transmission to WinCC**

A send process is started, when:

- the configured filling level of the FIFO memory has been reached
- the time configured for the send process has elapsed
- a send process has been triggered manually

After initiation of a send process, the process values will be transmitted to WinCC via AR\_SEND.

**Note** The output QFIFODEG shows the filling level of the FIFO memory.

The output QNUMSEND shows the number of data blocks transmitted.

The output QNUMCONNECT shows the number of connected ARSCAN\_E blocks. Counting is performed only when the block starts up, so that this output will be updated only when the controller is started anew.

#### **Behavior during overload or failed connection**

If the AR\_MAN\_E is overloaded or if the connection to WinCC fails, more process values will be written to the memory than can be read out from it for transmission to WinCC. To extend the period until the memory overflows, 2 configurable alarm stages have been implemented.

- Alarm stage 1 (input parameter: ALERT 1 in %)
	- The ARSCAN\_E block doubles the input parameter DEADBAND internally. Alarm stage 1 is suitable only for process values of data type REAL.
- Alarm stage 2 (input parameter: ALERT 2 in %)
	- The ARSCAN E block increases the archiving cycle to MAX CYC.

Despite these measures, it may occur that the FIFO reaches a filling level of 100%. In this case, no new process values will be stored until the filling level of the memory is reduced again.

**Note** Generally should be noted that the quantity structure of the process values should always remain manageable.

# <span id="page-17-0"></span>**4 Configuration**

### **4.1 Preliminary remarks**

<span id="page-17-1"></span>This chapter describes the configuration steps to be performed for using this solution.

Some basic configurations, such as how to create a project and how to configure stations, hardware and connections are not explicitly described in this document.

The solution can be tested and experimented with the help of a sample project which is available for download. The specific use of this sample project is described in detail in chapters [5](#page-28-0) - [Sample project](#page-28-0) and [6](#page-39-0) - [Operation of the sample](#page-39-0) [project.](#page-39-0)

All screenshots and descriptions in this chapter are based on the sample project, so as to give a basic outline on how to proceed.

# **4.2 Important notes before starting configuration**

<span id="page-17-2"></span>Before you start to configure the 'fast process value archiving' function for your specific application, you should be aware of a couple of points, so as to ensure that the solution will not be stretched to its limits.

- Carefully calculate the quantity structure of the process values to be archived.
- Do not define faster cycles than necessary for archiving, so as to avoid that the data volume will be unnecessarily increased.
- Take note of the maximum number of AR\_SEND instances per CPU as described in chapter [3.1](#page-7-1) (one AR\_MAN\_E block instances one AR\_SEND block).
- Take note of the limits regarding communication with WinCC as described in chapter [3.1](#page-7-1). If you fear to come close to these limits, you should thoroughly think about this issue and carefully calculate the quantity structure of your application.
- Test your quantity structure in advance, e.g. with a project similar to this application example.
- Please note that the use of a CAS (Central Archive Server) / PH (Process Historian) for the archiving of long-term archive tags may reduce the performance of your system and thus constrain the quantity structure for fast process value archiving.
- Please consider that the processing time of the whole S7 program plays a major role.
- All other communications (e.g. Modbus communication, OPC communication on OS level, etc.) should also be taken into consideration.
- Make sure that the clock time synchronization works properly throughout your system; any time differences, e.g. between the AS and the OS, may cause problems.
- Please bear in mind that the communication load of redundant systems may be increased or the limits for communication with WinCC may be reduced.
- We recommend to define a workaround for the handling of stop and start of OS Runtime in connection with fast process value archiving. Example: Archiving shall start only, if OS Runtime has been fully started and archiving shall end before OS Runtime is stopped.

**NOTICE Please note that during communication with redundant OS servers the connection to the two servers is not monitored individually. The system block AR\_SEND will indicate an error only, if the connection to both servers fails.**

> **If redundant systems are used, we therefore recommend to ensure suitable monitoring of the connections in any case, as well as a suitable workaround.**

In summary it can be stated that there are many factors which influence the performance of fast process value archiving. For this reason, the whole environment must always be taken into consideration.

If large-scale quantity structures are present, we also recommend to test their proper function in advance.

#### **NOTICE If unexpected problems arise in the context of fast process value archiving, the whole system environment should be checked.**

**Please also take into consideration that negative effects may also result from problems in the network traffic on the plant bus.**

# **4.3 Configuration in SIMATIC Manager**

#### **Import blocks**

<span id="page-18-0"></span>Table 4-1

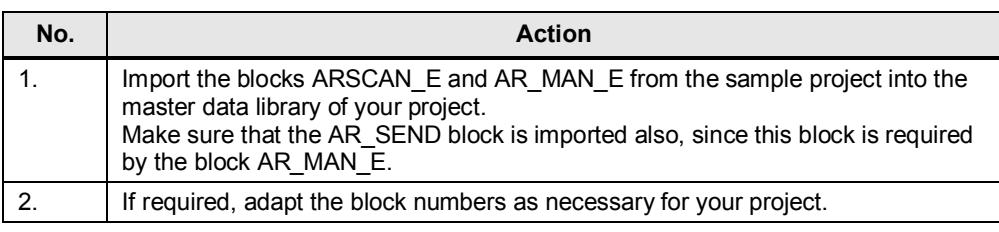

**Note** For the import of blocks, it is recommend to proceed as follows:

- 1. Use a library as source for the blocks.
- 2. Create a CFC chart in the project (or library) to which the blocks shall be imported.
- 3. Open the catalog of the CFC chart, find the library with the blocks you want to import and drag it into the CFC chart.

In this way you make sure that all required blocks will be imported and that the corresponding entries in the symbol table will be generated.

#### **Create blocks from the SCL sources**

Proceed as follows to create blocks from the SCL sources:

Table 4-2

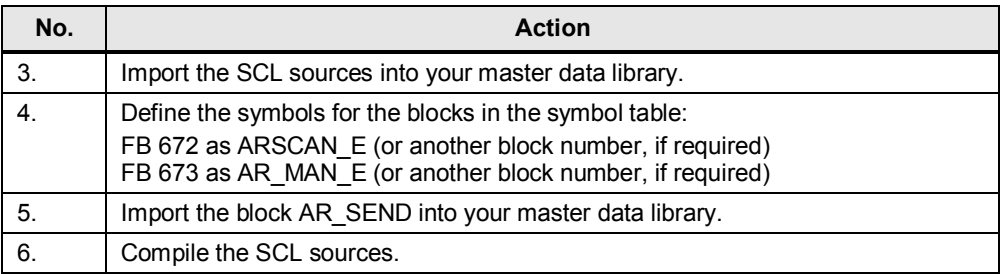

#### **Configure AR\_MAN\_E**

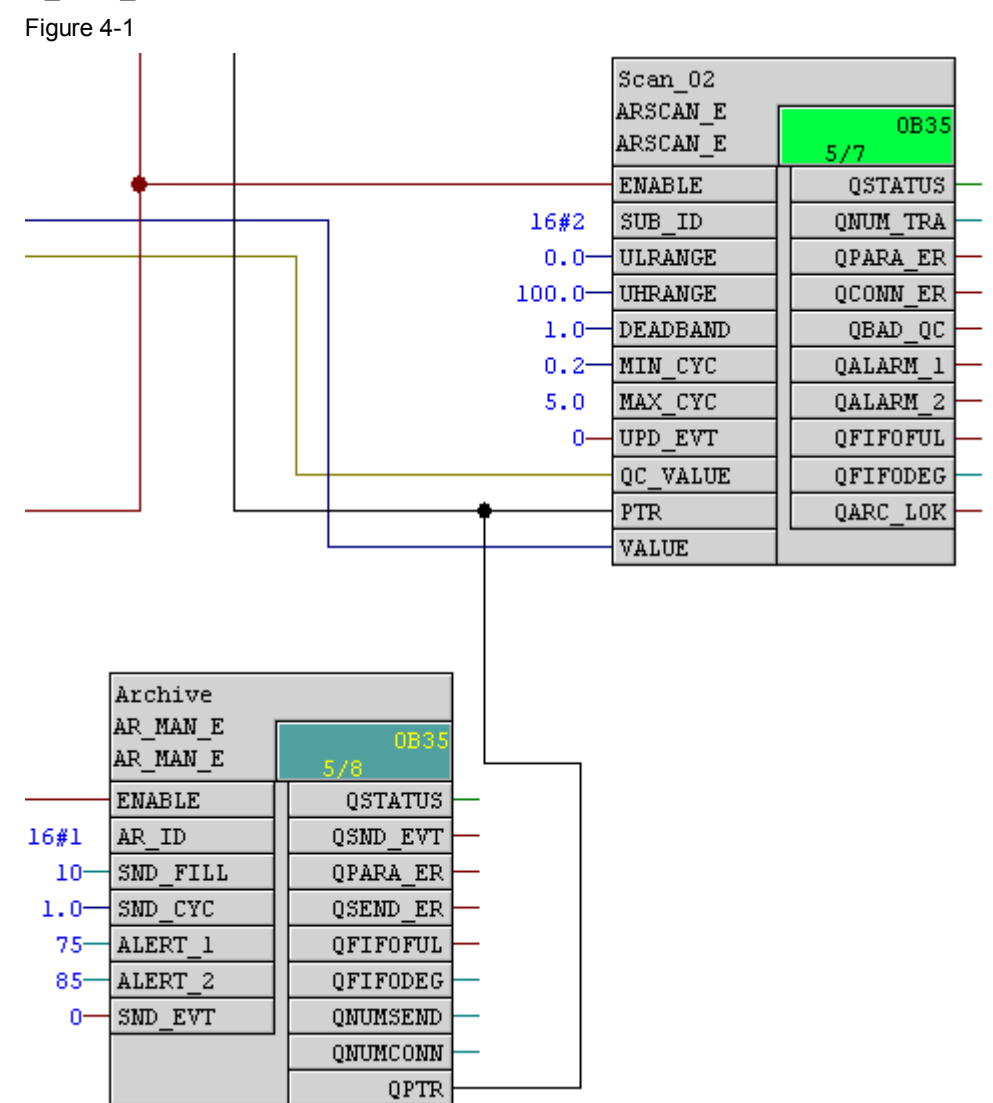

#### Table 4-3

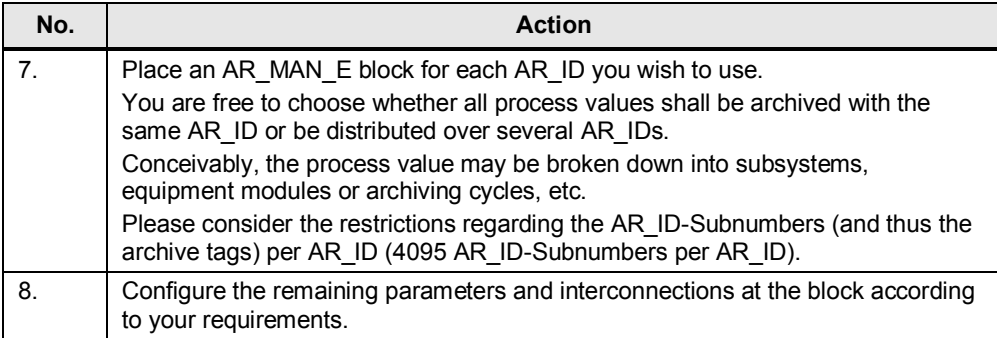

#### **Configure ARSCAN\_E**

<span id="page-21-0"></span>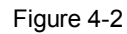

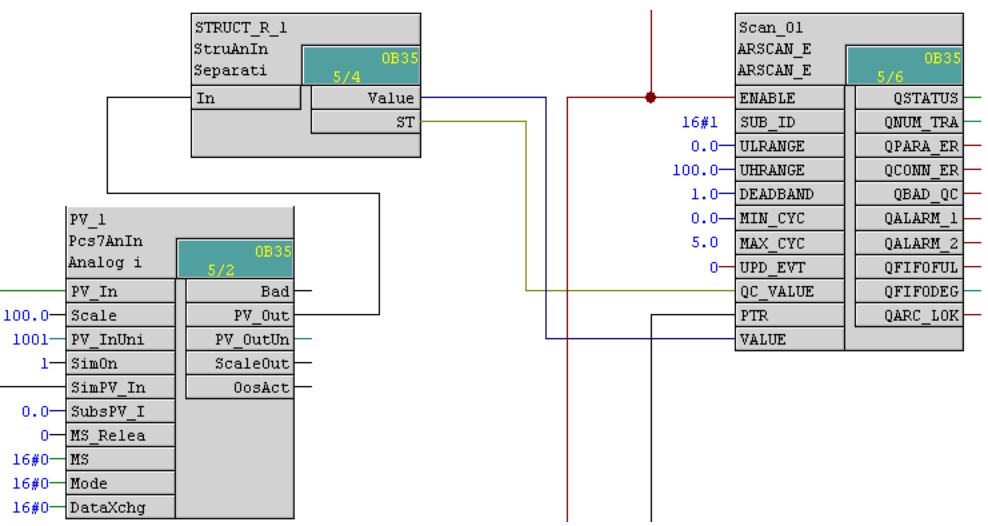

#### Table 4-4

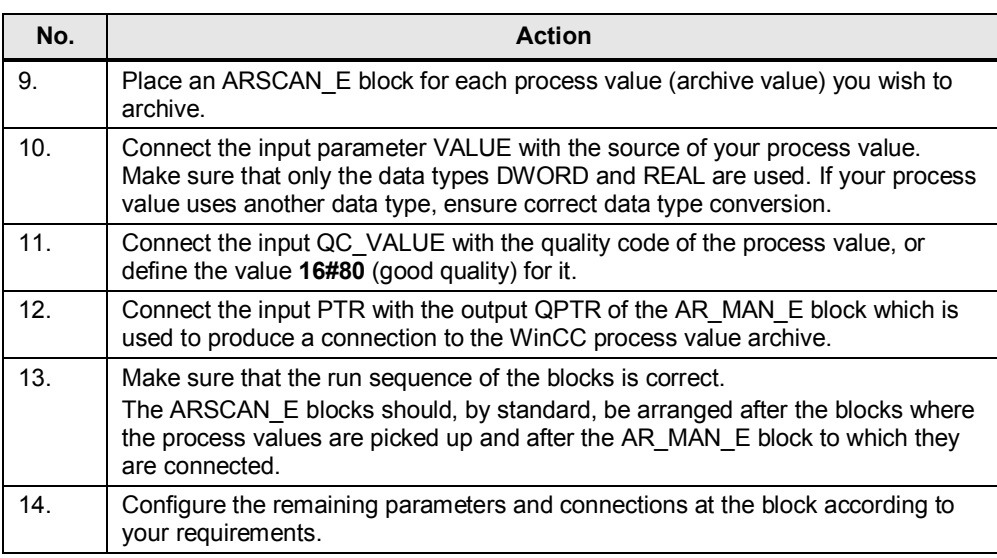

#### **NOTICE All AR\_ID-Subnumbers must be configured in WinCC.**

**If WinCC identifies a non-configured AR\_ID-Subnumber, the interpretation of user data will be stopped.**

Note In order to check the proper function of your configuration, e.g. to ensure completeness of the archives in case of large quantity structures, we recommend to use a singular signal (e.g. sawtooth function) and to connect it optionally with the ARSCAN\_E block (e.g. as a simulation value at the channel block, as indicated in [Figure 4-2](#page-21-0)).

> In this way you can archive the test signal for commissioning, export the archive data via WinCC and analyze it in Microsoft Excel, for example.

# **4.4 Configuration in WinCC**

<span id="page-22-0"></span>The storage of archive tags requires the creation of at least one process value archive.

You are free to choose whether to create a separate process value archive for each configured AR\_ID and each configured AR\_MAN\_E block. In some cases this may be reasonable and depends on the allocation of process values to be archived, e.g. to enable the separate storage of database segments or to provide a better overview within the project.

#### **Create a process value archive**

Table 4-5

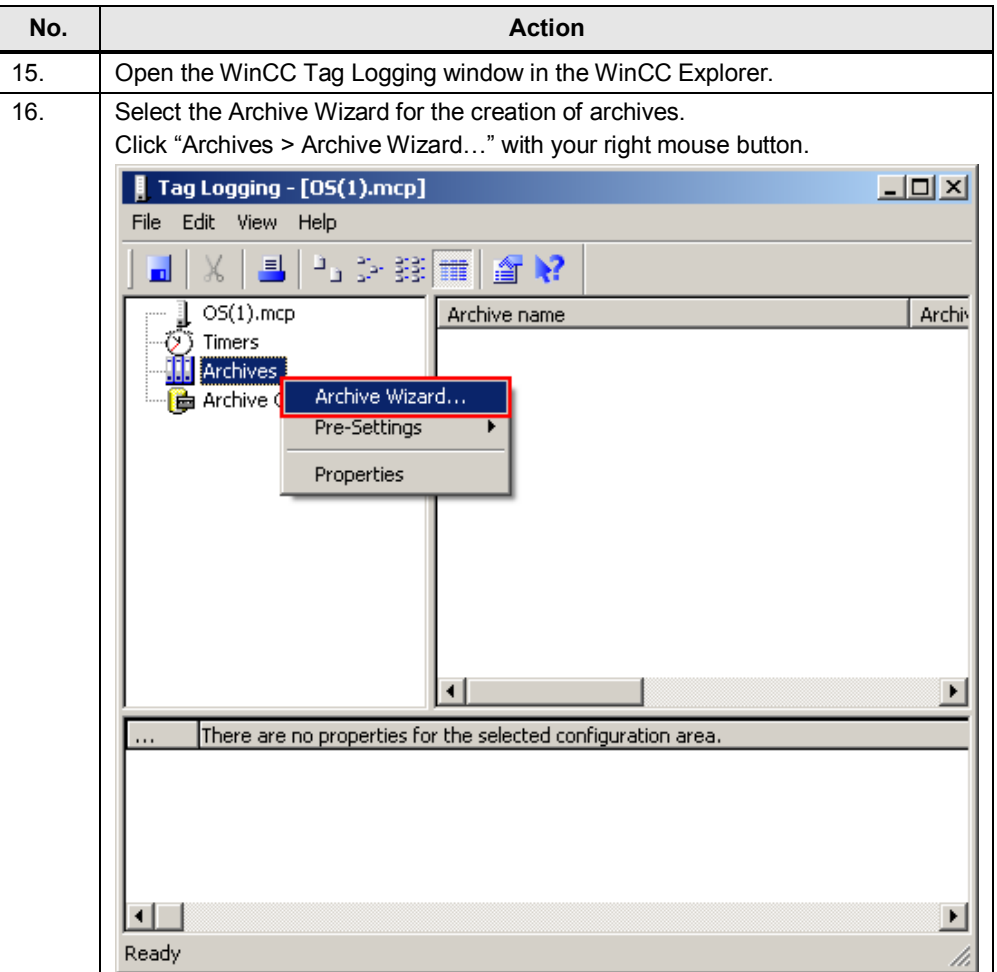

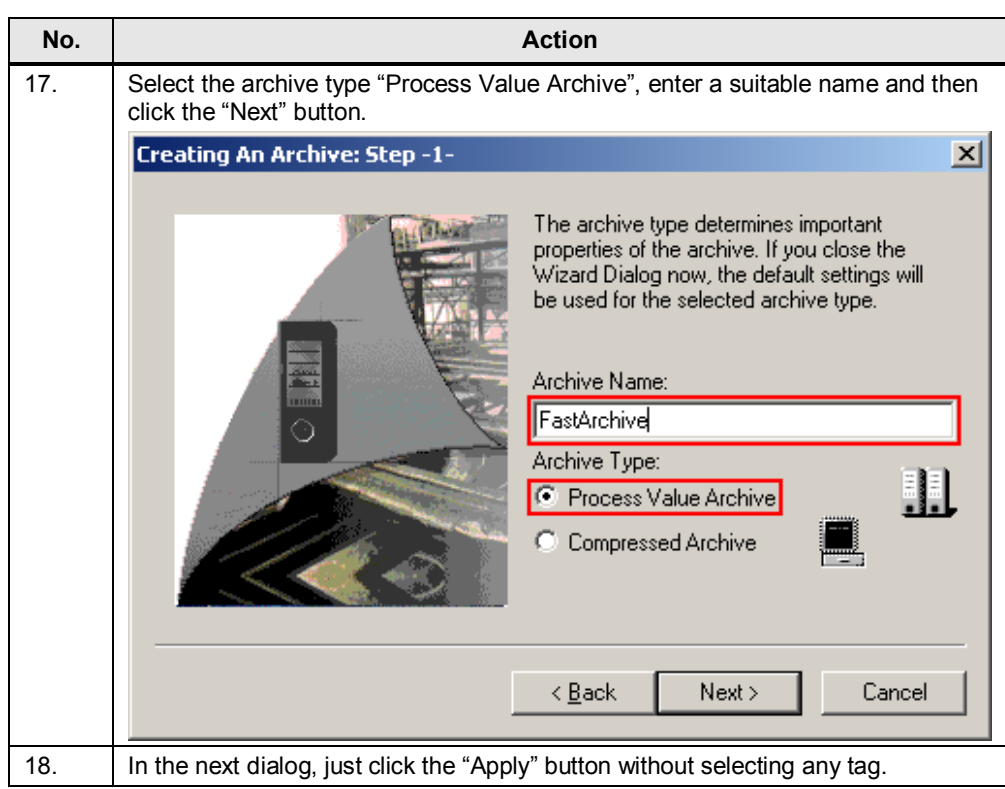

The process value archive has now been created. Repeat the steps described above for each further process value archive you want to create.

#### **Create new archive tags**

Now you have to create an archive tag for each process value to be archived. If you have decided to use more than one process value archive, please perform these steps in the relevant process archive to which the tag shall be allocated.

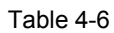

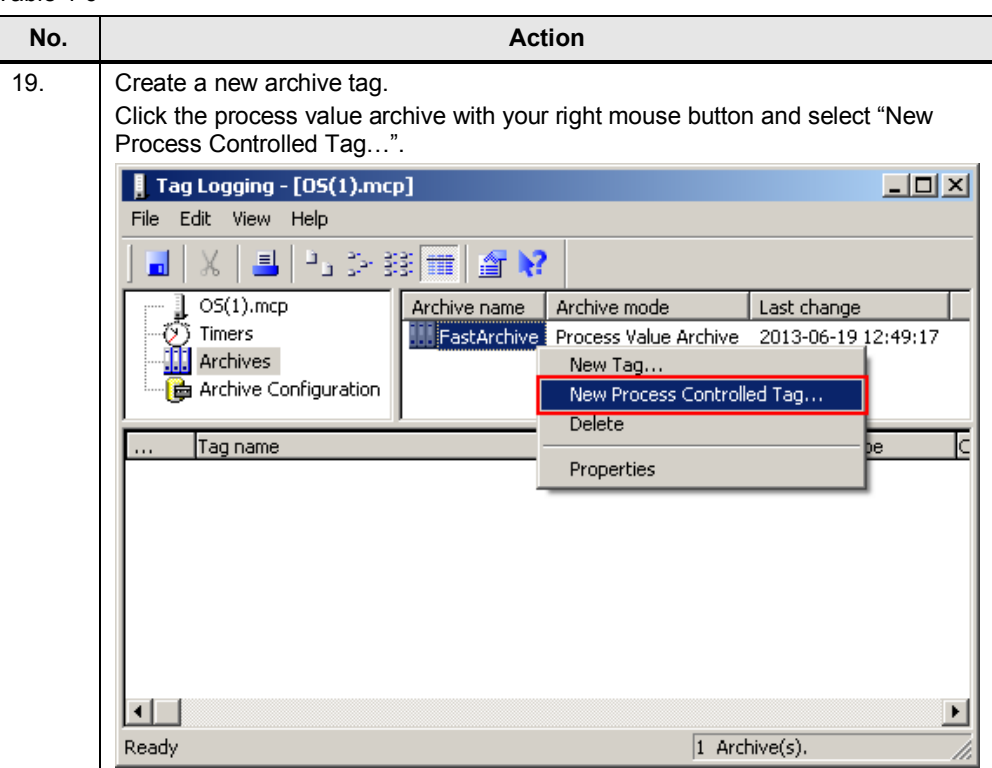

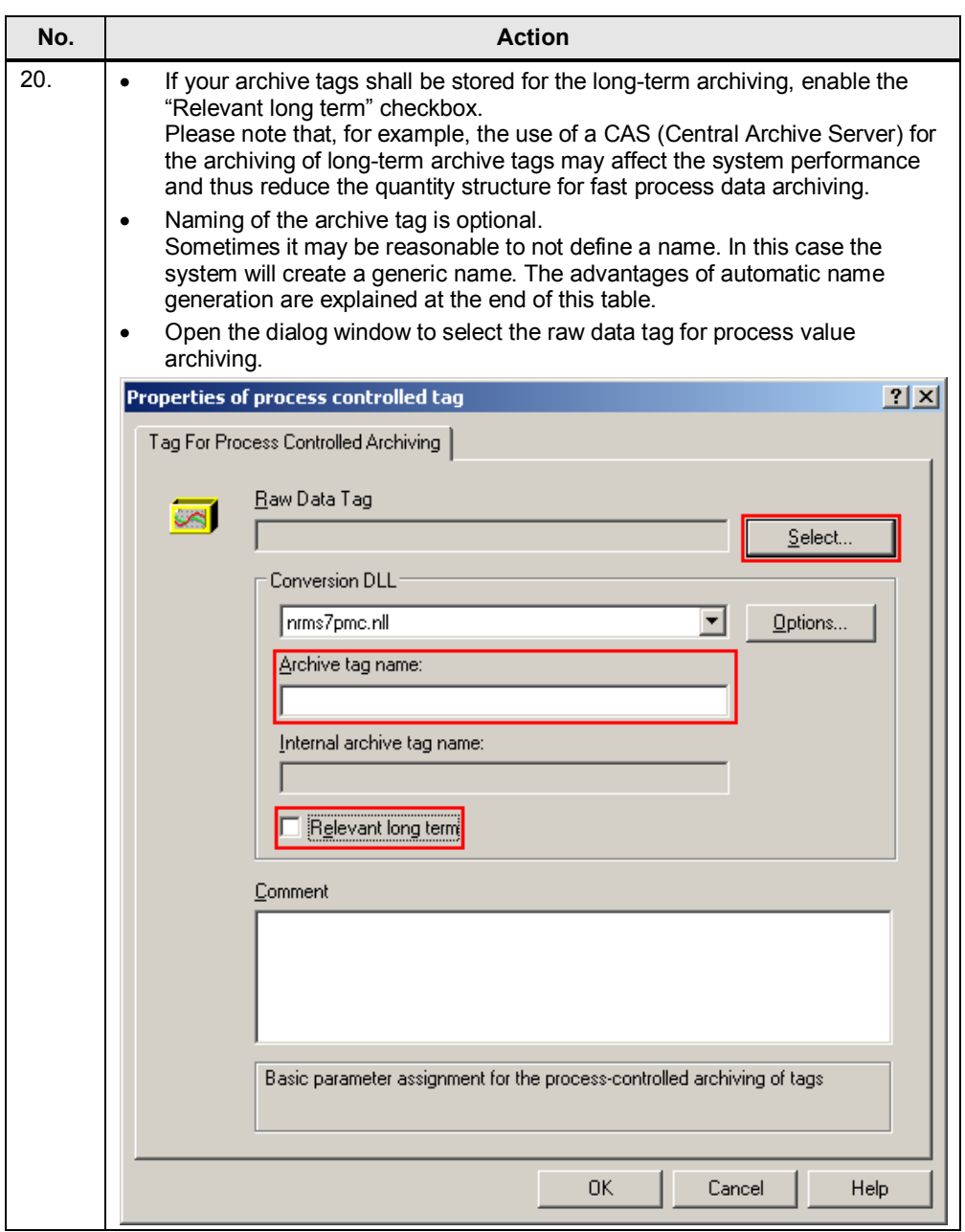

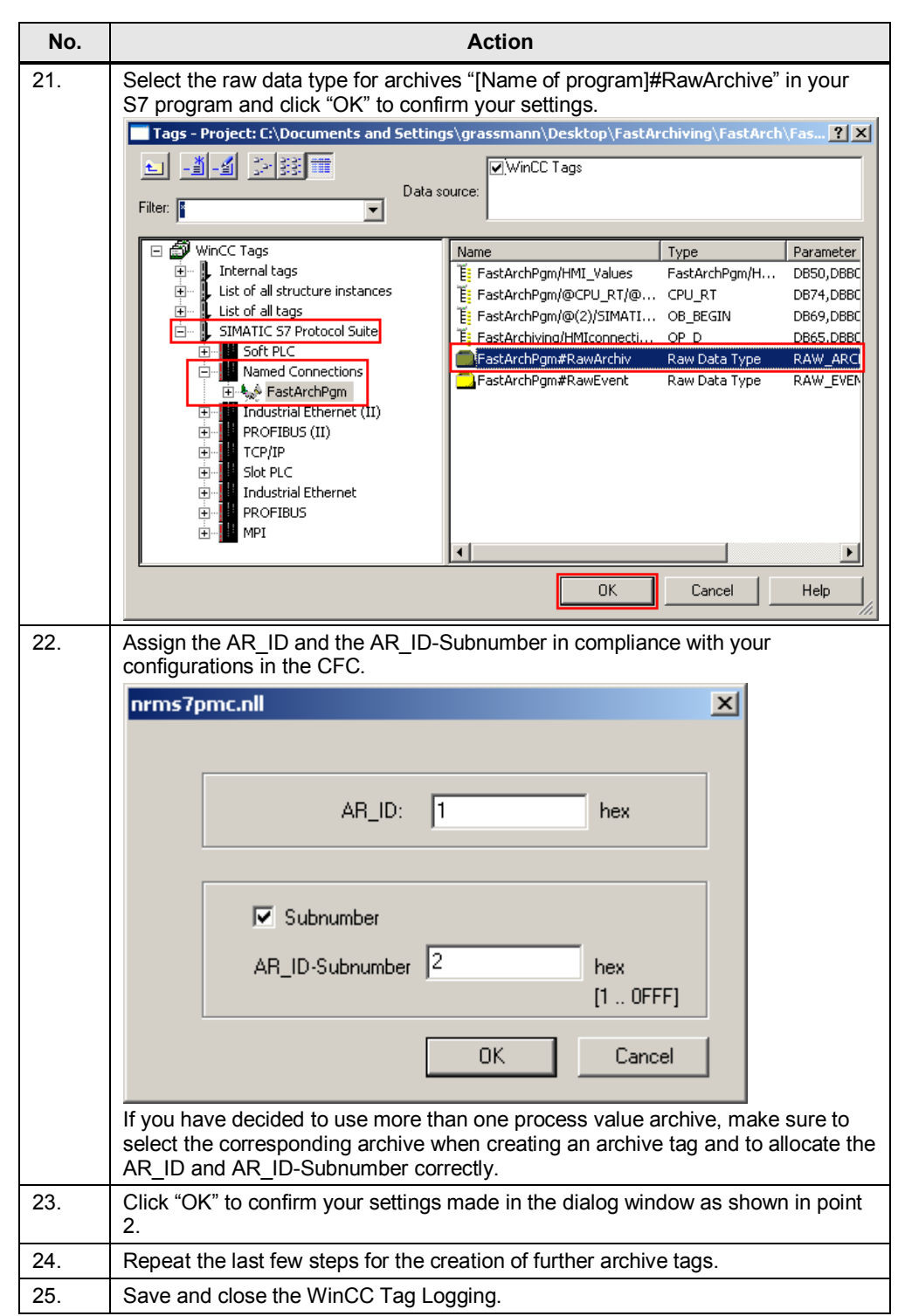

In this example two archive tags were created in the process value archive "FastArchive". The first one was created without defining a name, for the second one the name "Value02" was chosen.

In the following screenshot you can see that a generic name was created automatically for the first tag. This name includes the designations from the S7 program, the raw data type, the AR\_ID and the AR\_ID-Subnumber.

The use of this generic name is favorable, if a large number of archive tags shall be configured, as you can see at a glance whether AR\_ID and AR\_ID-Subnumber are correctly allocated.

You may also change the name of archive tags at a later point by clicking the archive tag with your left mouse button.

Please make sure that there is an archive tag for each AR\_ID and AR\_ID-Subnumber configured in the AS program.

Figure 4-3

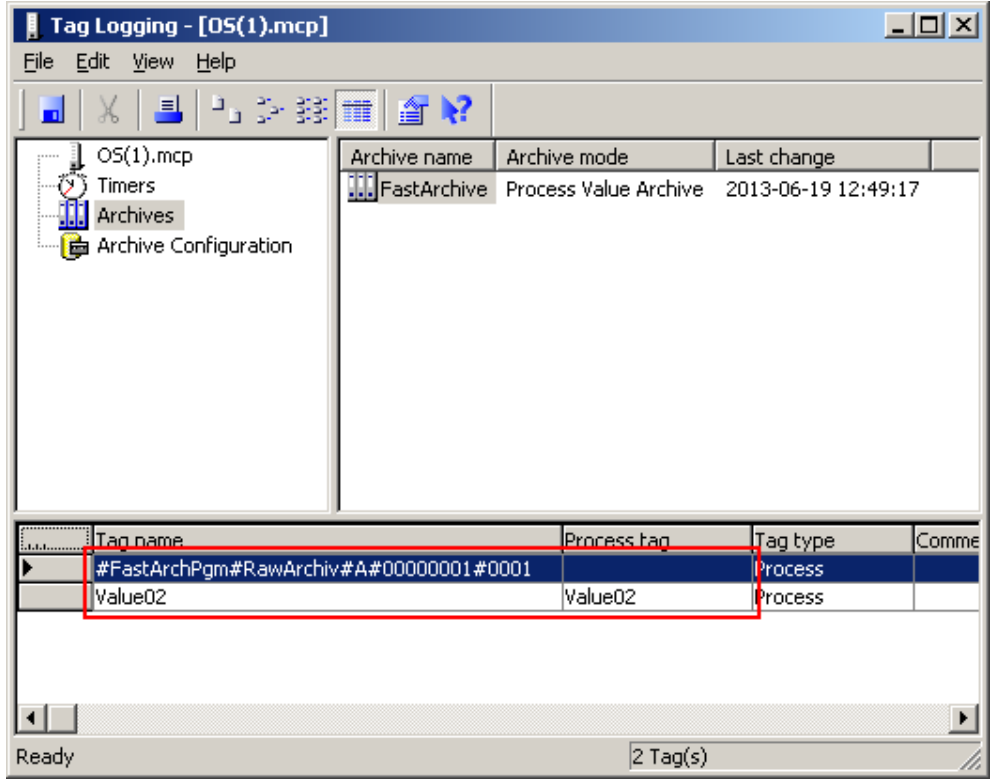

#### **Further configuration settings**

All steps required for configuration are now completed.

In the context of fast process data archiving you may also specify further configuration settings, as for example:

- Adding trend controls and table controls in WinCC displays for visualization and easy export of the archived process values.
- Configuration of archive backups, if long-term relevance has been selected.
- Configuration for deactivation of the fast process value archiving function before WinCC Runtime is closed, or activation of archiving after the start of WinCC Runtime.

This configuration helps to increase the plausibility of archived process values, since it provides a clear cut with reference to the start and stop of WinCC Runtime.

Furthermore, this measure prevents an overflow of the process value buffer.

# **5 Sample project**

<span id="page-28-0"></span>The sample project shows the basic configuration required for fast process value archiving.

The project has been realized as a single-station system. Configuration of the automation hardware corresponds to a real environment and has been tested with this system.

The sample project is suitable for use with S7-PLCSSIM, so as to enable a quick introduction.

Consequently, the following descriptions refer exclusively to using the sample project with S7-PLCSIM. If real hardware components are used, the following changes have to be made:

- Adjust the access point in the SIMATIC Manager
- Adjust HW-Config of the PC station
- x Adjust HW-Config of the AS
	- If you want to use another type of CPU, please make sure to use the "Replace Object…" function. If you just delete the CPU and insert a new one, the S7 program will be lost.
- If required, adjust the network adapter in the system properties of the WinCC channel driver.

**Note** This sample project has been created with PCS 7 V8.0 Update 1.

If you use a later PCS 7 version, the project must be updated.

The sample project cannot be used, if a version older than PCS 7 V8.0 Update 1 is installed.

In this case you may draw on the SCL source files of the blocks ARSCAN\_E and AR\_MAN\_E and reproduce the sample project configuration as described in the following.

However, not every aspect of project creation will be mentioned. In case of doubt please refer to the online help and the documentation.

### **5.1 Installation of the project**

#### **5.1.1 Retrieval**

#### <span id="page-28-2"></span><span id="page-28-1"></span>Table 5-1

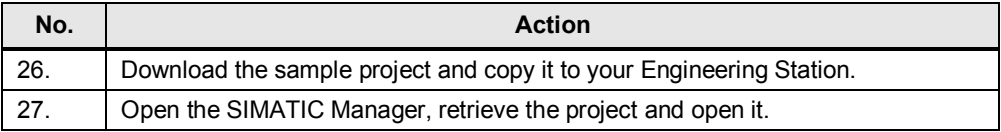

# **5.1.2 Required adjustments**

### **Adapt the single station**

<span id="page-29-0"></span>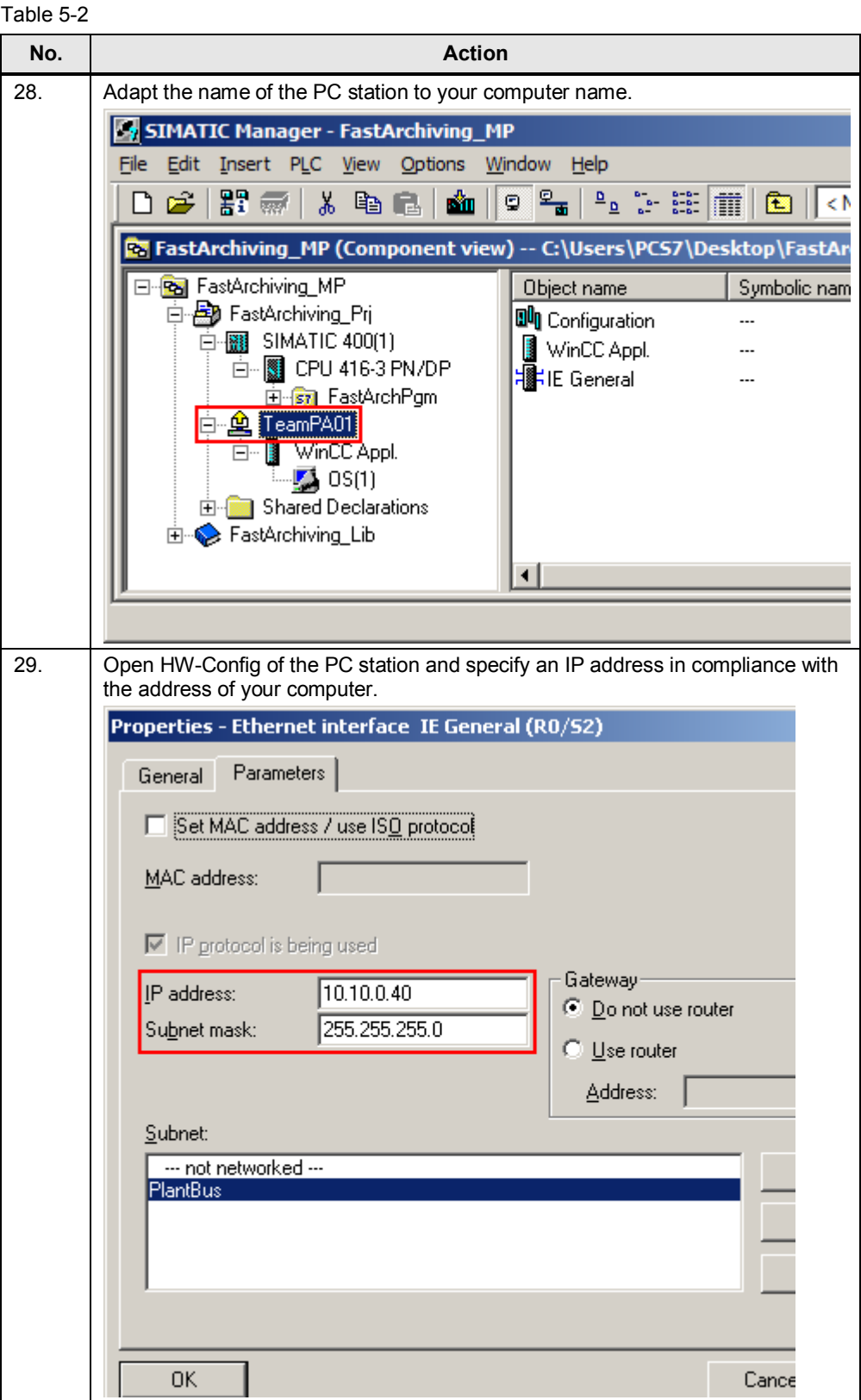

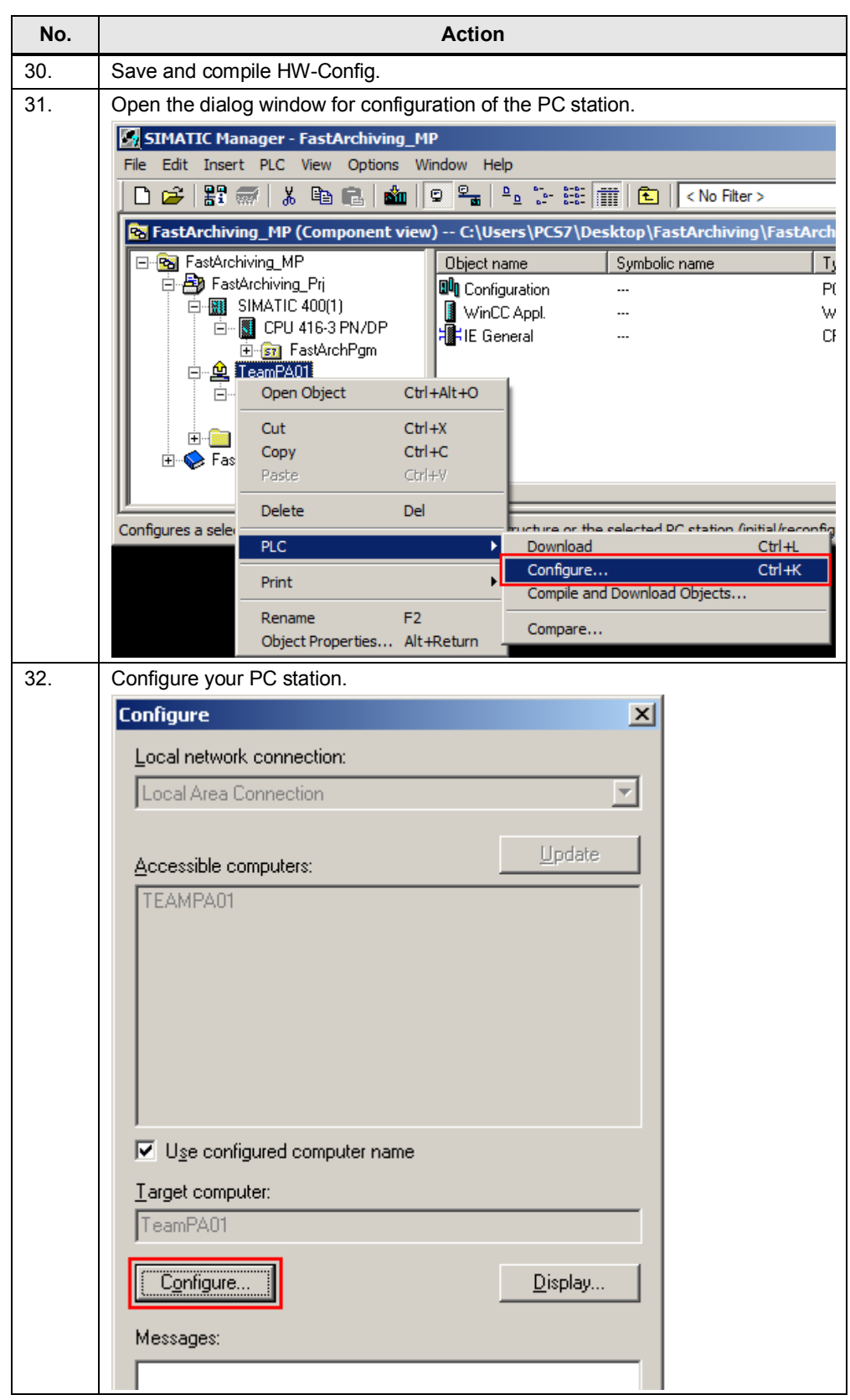

#### **Adjust the AS**

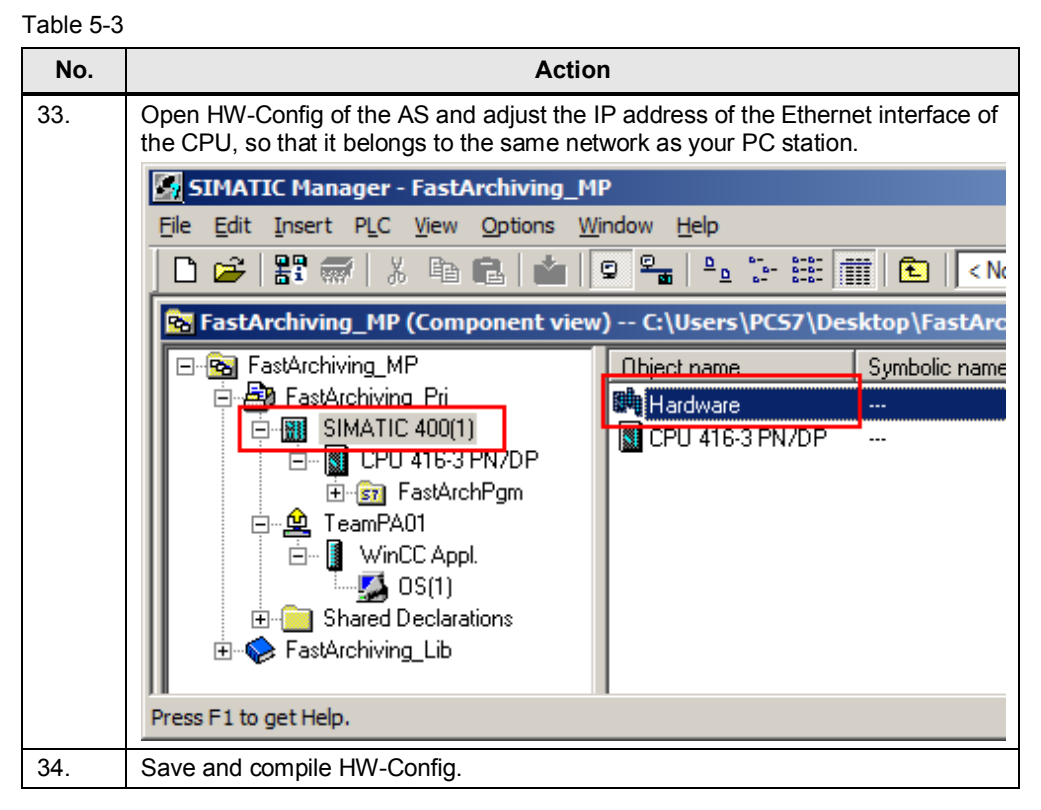

#### **Compile and load changes**

After having made the necessary adjustments, the specified changes must be compiled and loaded.

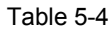

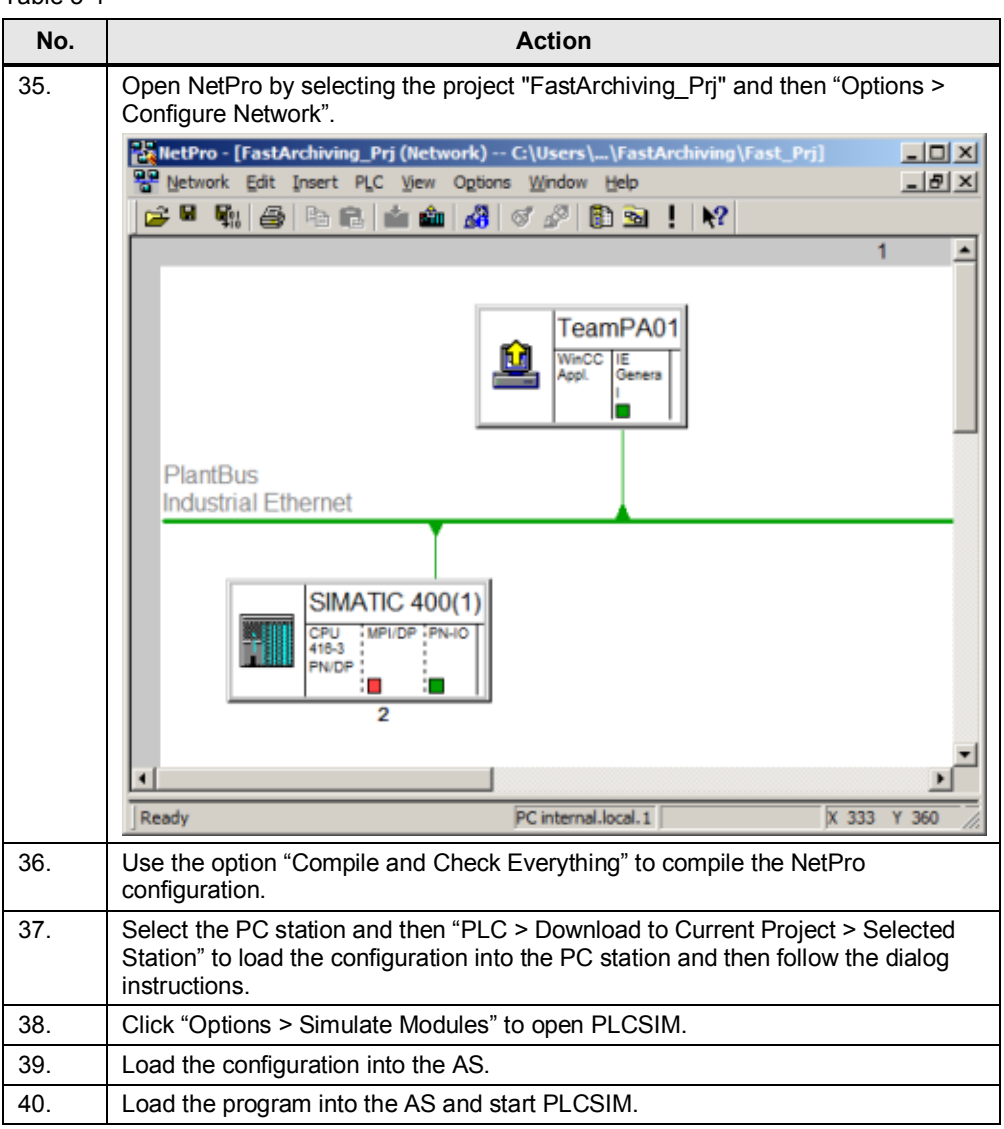

Note If downloading to the stations is not possible, please check your configurations:

- Network configuration (network card, IP addresses, firewall, switches, etc.)
- Check your configuration in the project.
- Perform the steps for configuring the PC station again.

### **Adjust the operator station**

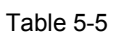

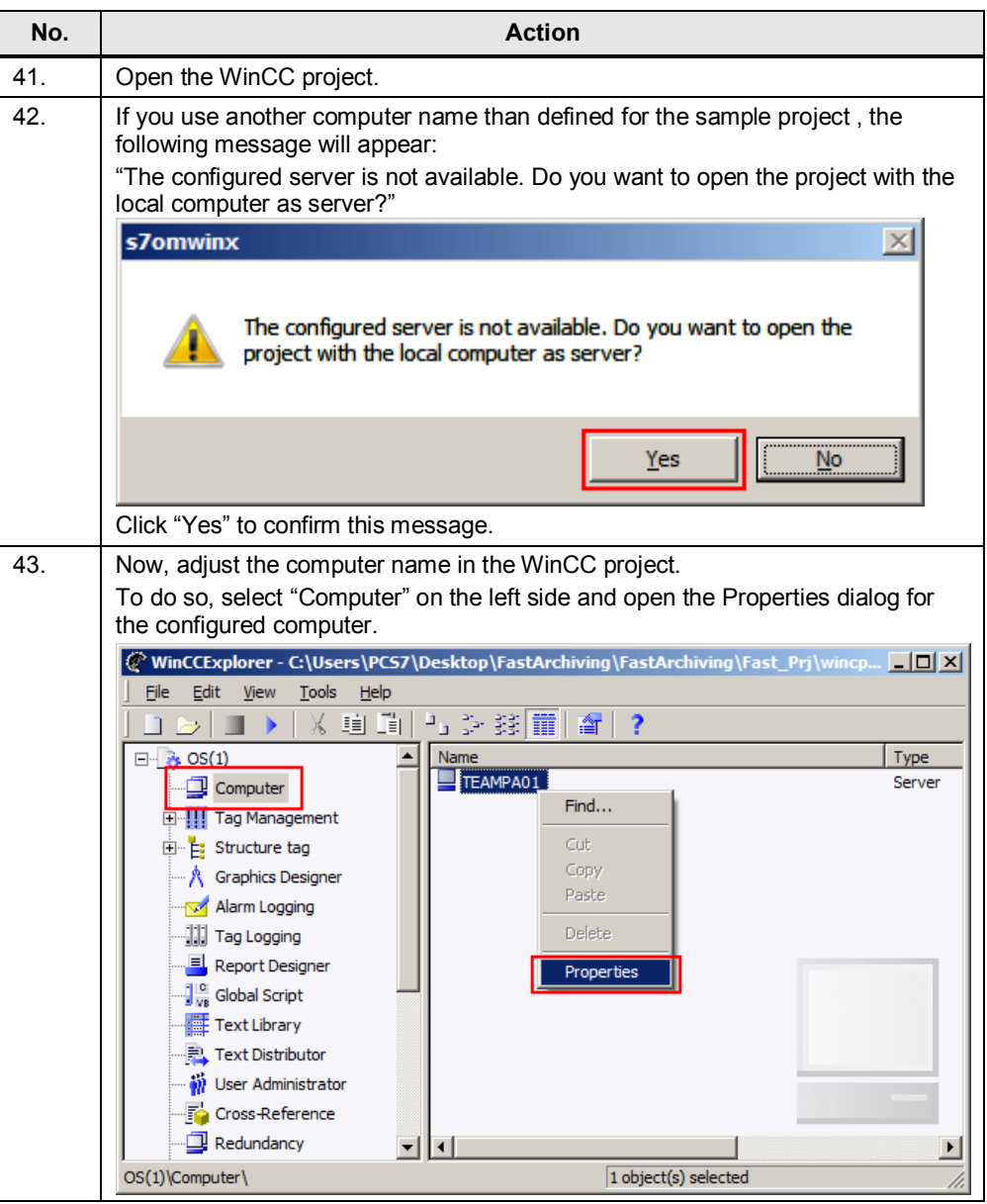

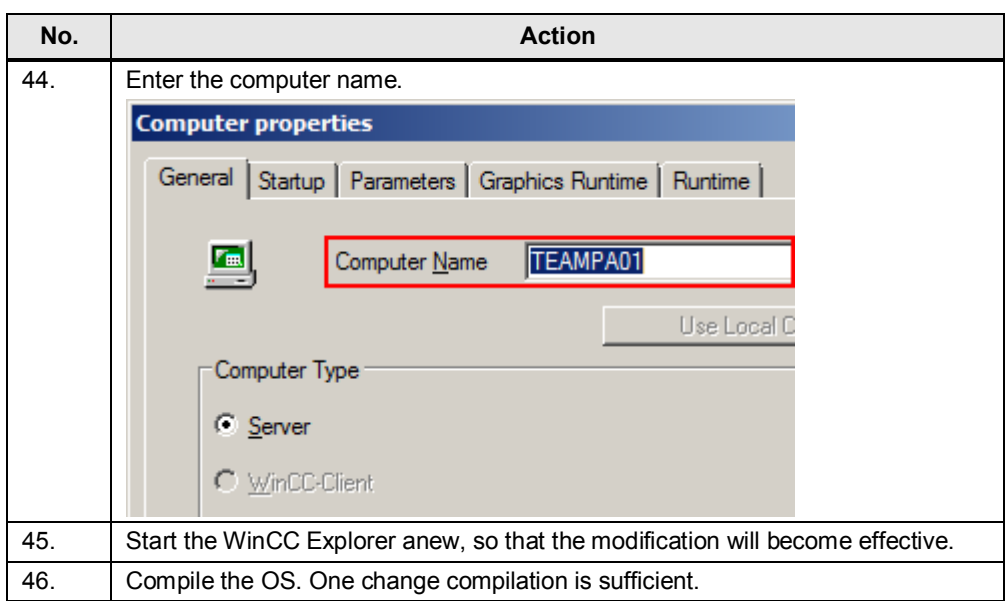

With these steps, all necessary adaptations are completed. You can now start WinCC Runtime and test the fast process value archiving function.

**Note** If WinCC Runtime cannot establish a connection to PLCSIM, please check your configuration. Also check whether the correct network adapter has been selected in the system parameters of the WinCC channel driver.

# **5.2 Description of the sample project**

#### **AS section**

<span id="page-35-0"></span>The AS project includes three hierarchy folders. The OS section starts on the second hierarchy level.

#### Figure 5-1

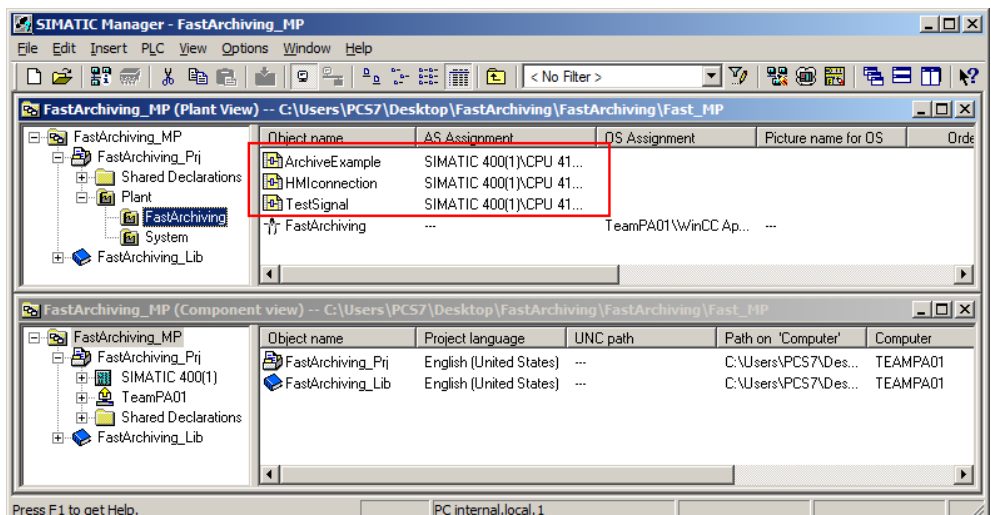

- Plant
	- This is the central folder and it is used as a central point to allocate subordinate folders to the AS.
- System
	- This folder includes system-relevant program parts which are not required directly for fast process value archiving.
- **FastArchiving** 
	- This folder includes the program for fast process value archiving and the picture for the OS project.

The following descriptions only refer to the CFC charts in the hierarchy folder "FastArchiving".

#### Table 5-6

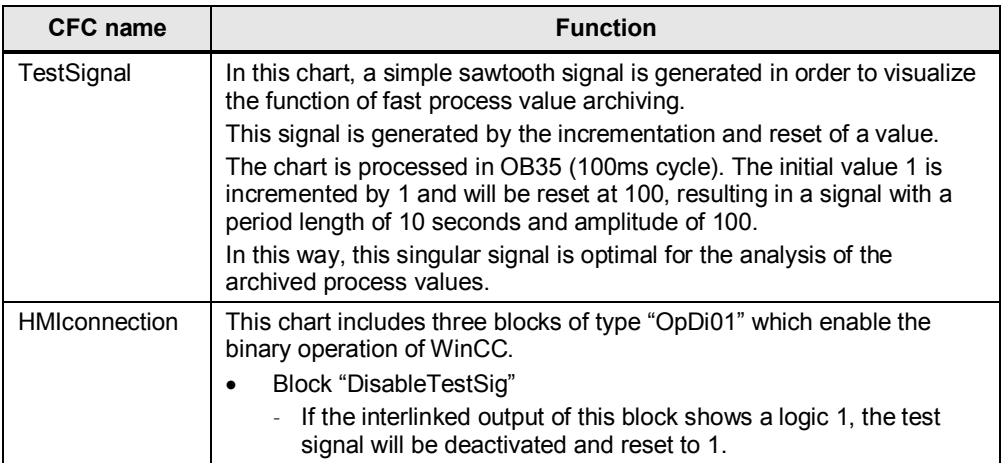

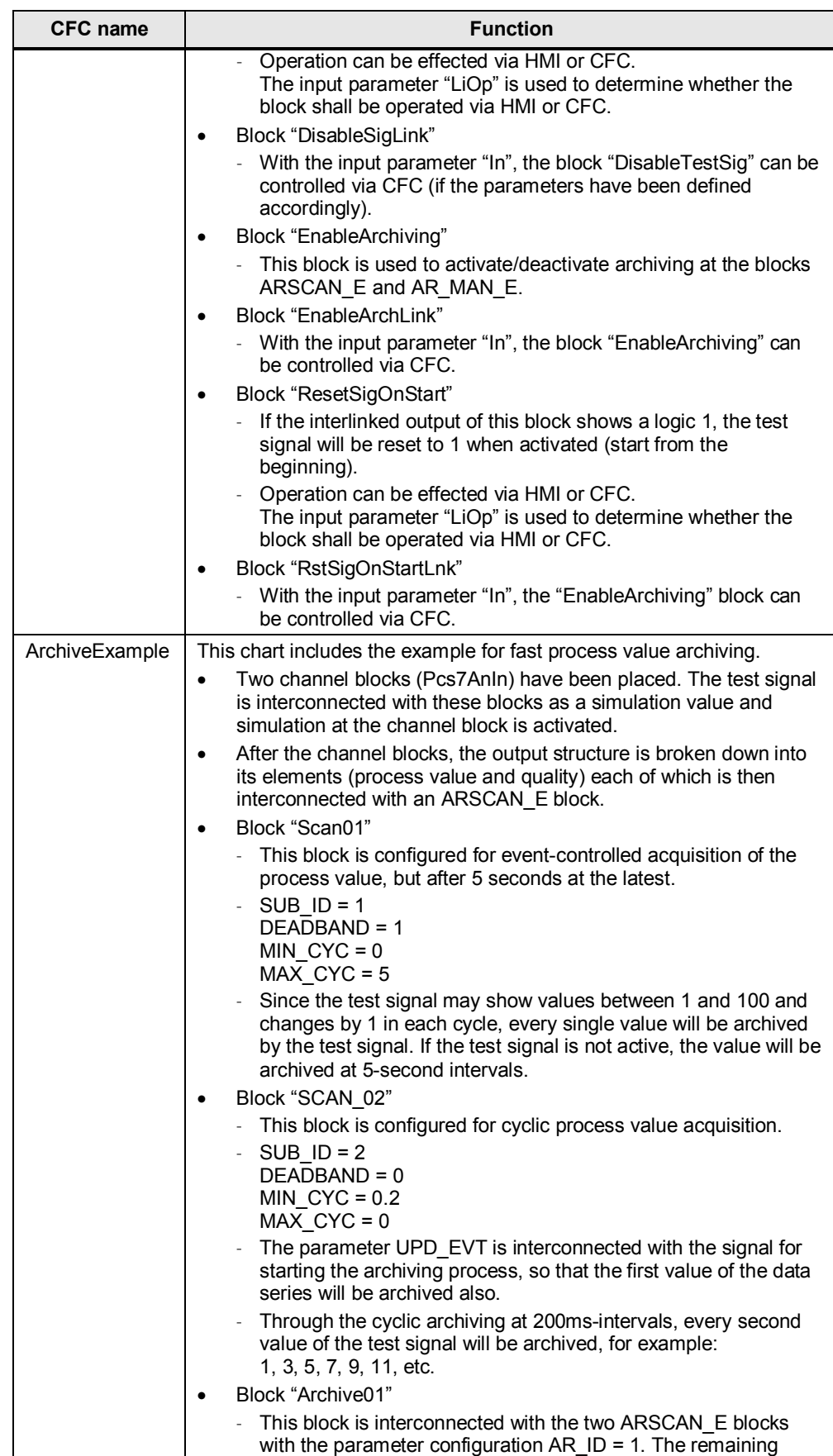

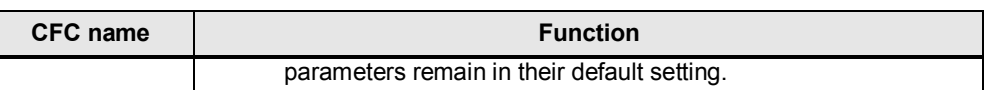

#### **OS section**

Configuration of WinCC Tag Logging is performed as described in chapter  $4.4$ . The "FastArchiving" screen representation in the hierarchy folder of the same name includes some elements used to operate the sample program and to display, and possibly export, the archived values.

The individual display elements are described in the following sections.

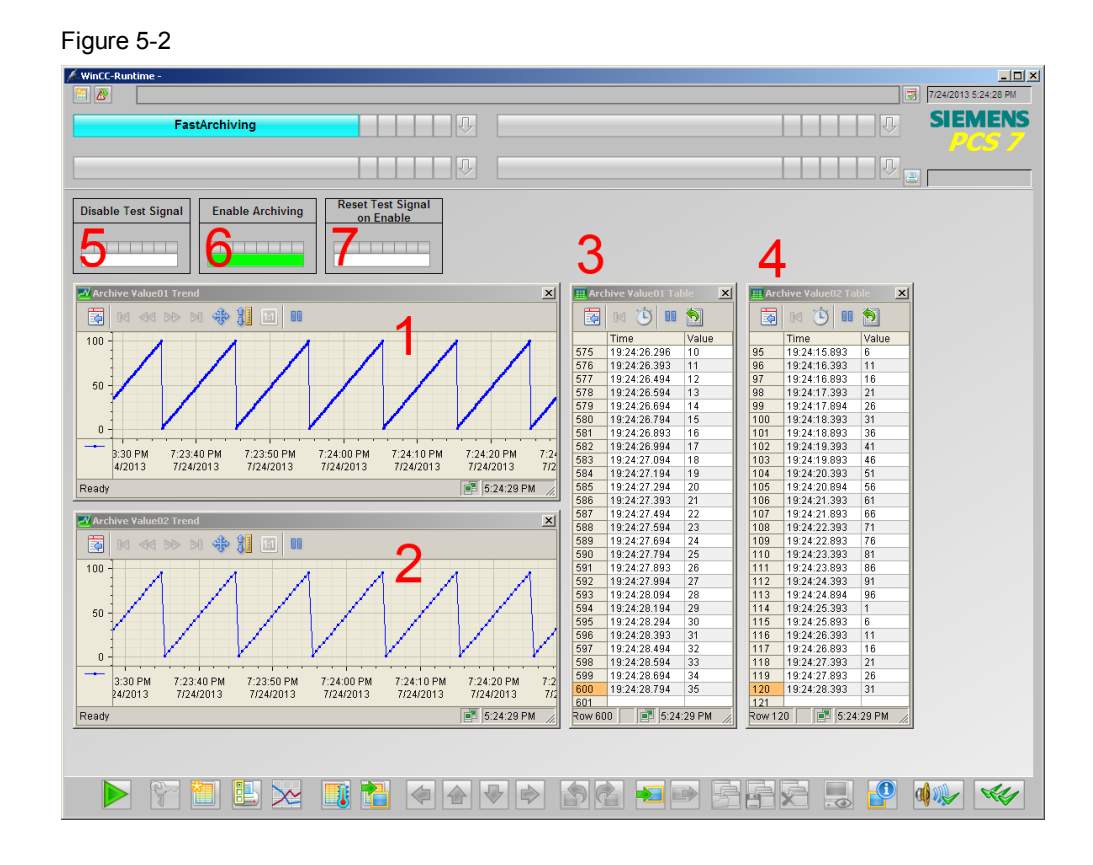

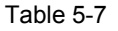

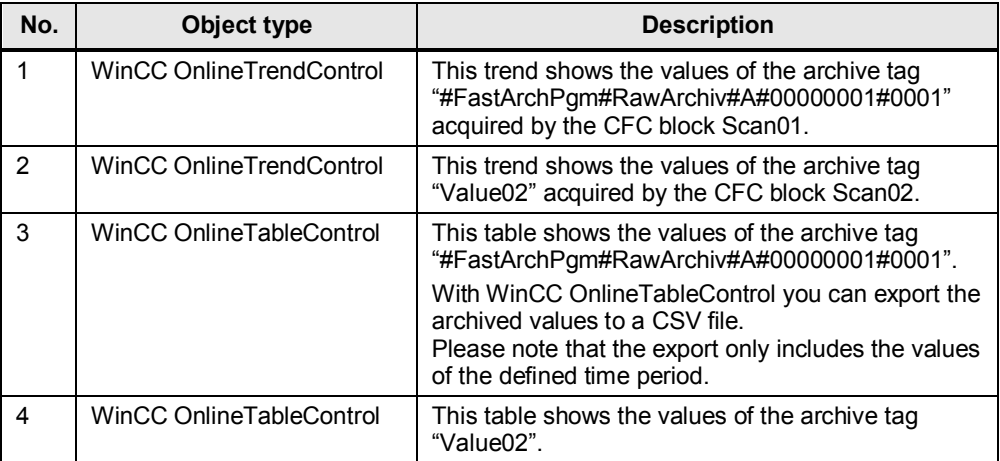

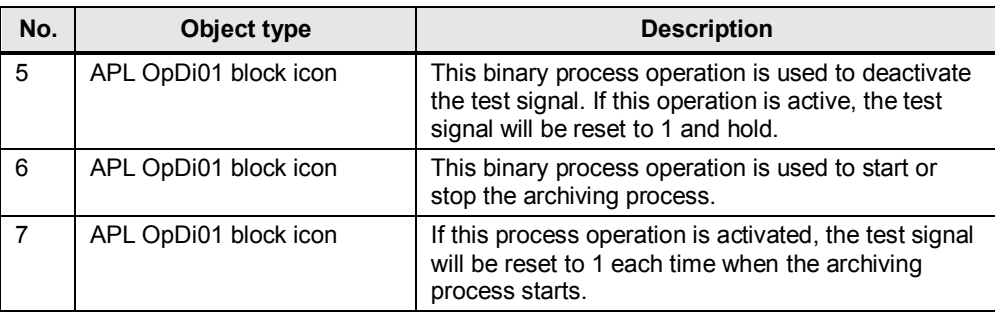

# <span id="page-39-0"></span>**6 Operation of the sample project**

## **6.1 Operation via OS Runtime**

<span id="page-39-1"></span>The easiest way to operate the application example is using OS Runtime. This is effected with the configured elements in the OS area "FastArchiving" as described in the previous chapter.

# **6.2 Operation via CFC**

<span id="page-39-2"></span>As an alternative to OS Runtime, you may also operate all configured functions directly via CFC.

- Start / stop archiving
	- Open the CFC chart "HMIconnection".
	- Activate the test mode in CFC
	- At the block "EnableArchiving", set the input parameter  $\text{LiOp}^* = 1$ . The block will then be controlled via the inputs "SetLi" and "RstLi".
	- Start the archiving process by setting the input parameter "In" at the block ",EnableArchLink" to 1
	- Stop the archiving process by setting the input parameter "In" at the block ""EnableArchLink" to 0
- Deactivate test signal
	- Deactivate the test signal in the same way as described above.
- Reset test signal when starting the archiving process
	- Reset the test signal when starting the archiving process in the same way as described above.

# **6.3 Reset of archives**

<span id="page-39-3"></span>Testing of the fast process value archiving function may involve a large amount of data which is not necessarily needed and only occupies a lot of memory space. You can delete this data by resetting the WinCC archive "Tag Logging Fast".

#### **NOTICE Please note that a reset of this archive will also delete all data included in this archive for the project.**

To reset the archive, proceed as follows:

Table 6-1

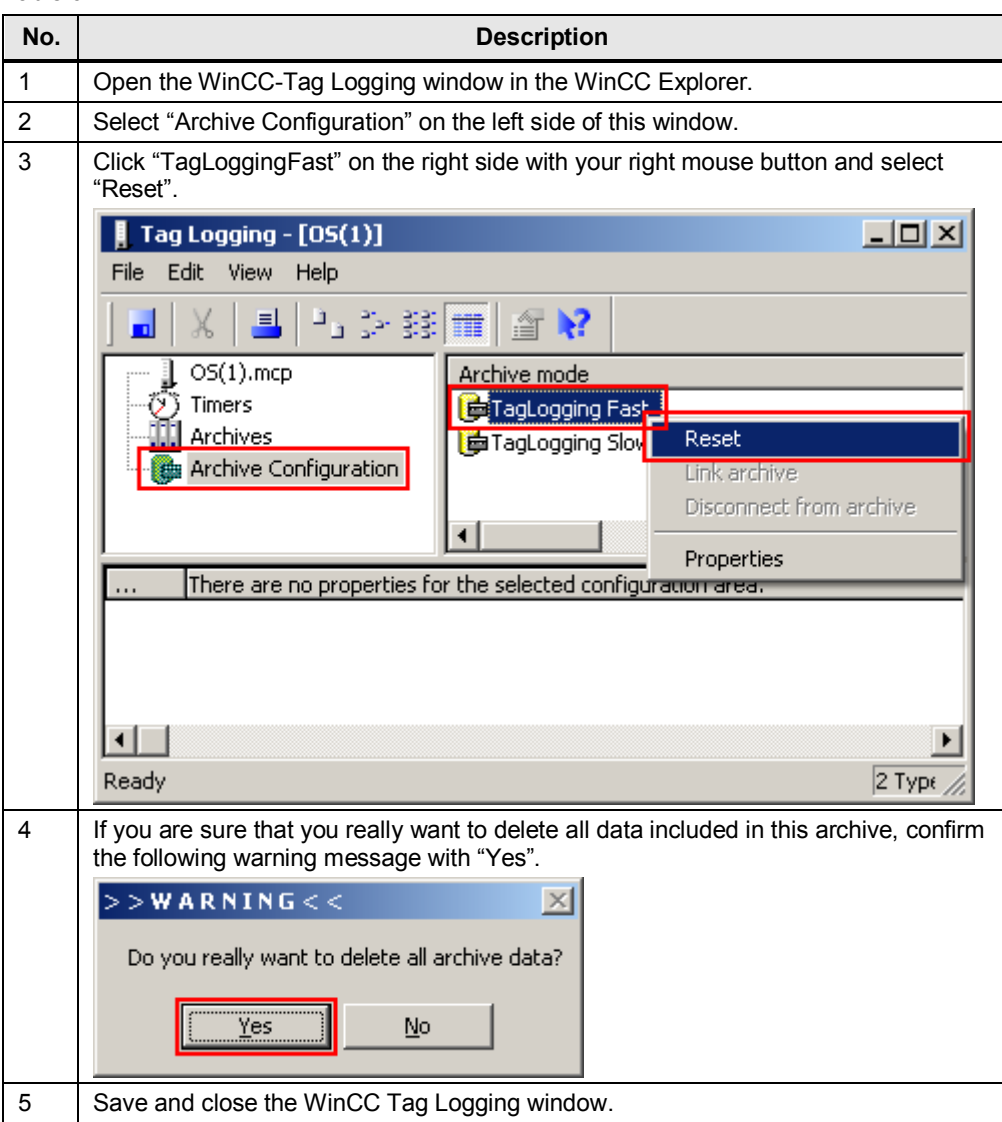

# **7 Related literature**

#### <span id="page-41-0"></span>Table 7-1

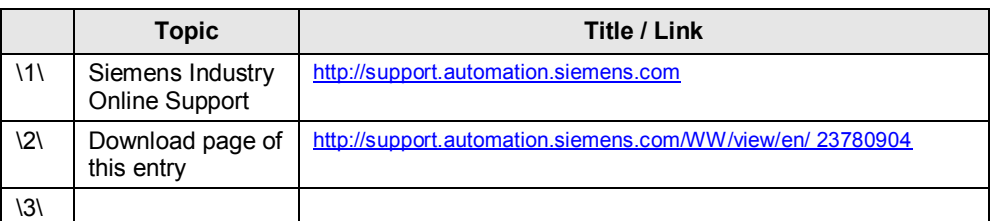

# **8 History**

<span id="page-41-1"></span>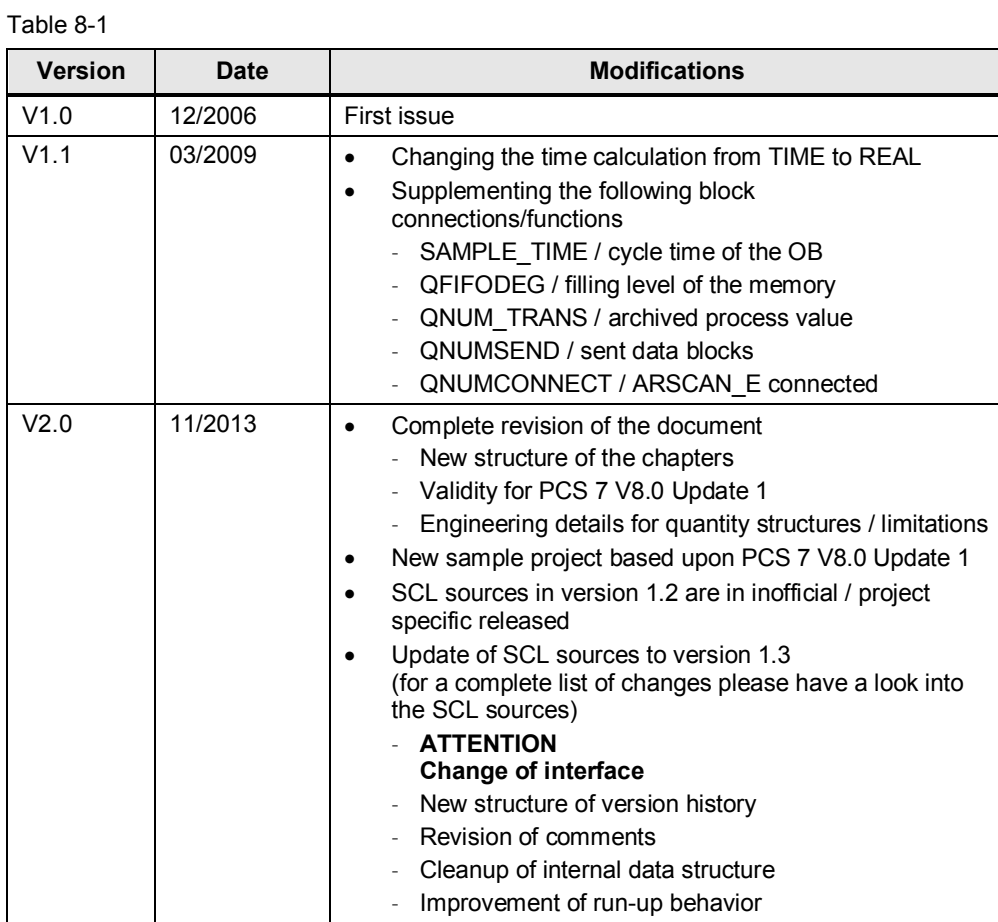